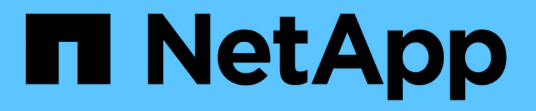

## **Upgrade Advisor** 없이 업그레이드 준비 ONTAP 9

NetApp June 19, 2024

This PDF was generated from https://docs.netapp.com/ko-kr/ontap/upgrade/prepare.html on June 19, 2024. Always check docs.netapp.com for the latest.

# 목차

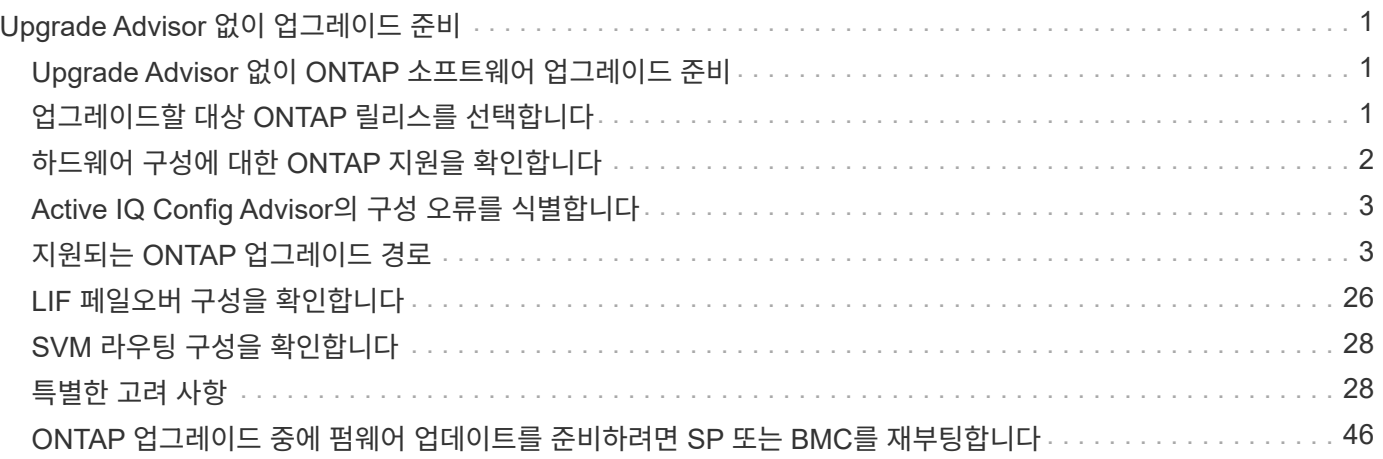

# <span id="page-2-0"></span>**Upgrade Advisor** 없이 업그레이드 준비

## <span id="page-2-1"></span>**Upgrade Advisor** 없이 **ONTAP** 소프트웨어 업그레이드 준비

ONTAP 소프트웨어 업그레이드를 올바르게 준비하면 업그레이드 프로세스를 시작하기 전에 잠재적 업그레이드 위험 또는 방해 요인을 식별하고 완화할 수 있습니다. 업그레이드 준비 중에 업그레이드하기 전에 고려해야 할 특별한 사항을 확인할 수도 있습니다. 예를 들어 클러스터에서 SSL FIPS 모드가 활성화되어 있고 관리자 계정이 인증을 위해 SSH 공개 키를 사용하는 경우 대상 ONTAP 릴리즈에서 호스트 키 알고리즘이 지원되는지 확인해야 합니다.

에 대해 활성 SupportEdge 계약이 있는 경우 ["Active IQ](https://docs.netapp.com/us-en/active-iq/upgrade_advisor_overview.html) [디지털](https://docs.netapp.com/us-en/active-iq/upgrade_advisor_overview.html) [자문업체](https://docs.netapp.com/us-en/active-iq/upgrade_advisor_overview.html)["](https://docs.netapp.com/us-en/active-iq/upgrade_advisor_overview.html), ["Upgrade Advisor](https://docs.netapp.com/ko-kr/ontap/upgrade/create-upgrade-plan.html)[로](https://docs.netapp.com/ko-kr/ontap/upgrade/create-upgrade-plan.html) [업그레이드를](https://docs.netapp.com/ko-kr/ontap/upgrade/create-upgrade-plan.html) [계획하십시오](https://docs.netapp.com/ko-kr/ontap/upgrade/create-upgrade-plan.html)[".](https://docs.netapp.com/ko-kr/ontap/upgrade/create-upgrade-plan.html) Active IQ Digital Advisor에 액세스할 수 없는 경우 다음을 수행하여 ONTAP 업그레이드를 준비해야 합니다.

- 1. ["](#page-2-2)[대상](#page-2-2) [ONTAP](#page-2-2) [릴리스를](#page-2-2) [선택합니다](#page-2-2)[".](#page-2-2)
- 2. 를 검토합니다 ["ONTAP](https://docs.netapp.com/ko-kr/ontap/release-notes/index.html) [릴리즈](https://docs.netapp.com/ko-kr/ontap/release-notes/index.html) [노트](https://docs.netapp.com/ko-kr/ontap/release-notes/index.html)["](https://docs.netapp.com/ko-kr/ontap/release-notes/index.html) 타겟 릴리즈용

"업그레이드 주의 사항" 섹션에서는 새 릴리즈로 업그레이드하기 전에 알아야 할 잠재적인 문제에 대해 설명합니다. "새로운 기능" 및 "알려진 문제 및 제한 사항" 섹션에서는 새 릴리스로 업그레이드한 후 새로운 시스템 동작에 대해 설명합니다.

3. ["](#page-3-0)[하드웨어](#page-3-0) [구성에](#page-3-0) [대한](#page-3-0) [ONTAP](#page-3-0) [지원을](#page-3-0) [확인합니다](#page-3-0)[".](#page-3-0)

하드웨어 플랫폼, 클러스터 관리 스위치, MetroCluster IP 스위치가 타겟 릴리즈를 지원해야 합니다. 클러스터가 SAN용으로 구성된 경우 SAN 구성이 완전히 지원되어야 합니다.

- 4. ["Active IQ Config Advisor](#page-4-0)[를](#page-4-0) [사용하여](#page-4-0) [일반적인](#page-4-0) [구성](#page-4-0) [오류가](#page-4-0) [없는지](#page-4-0) [확인합니다](#page-4-0)[."](#page-4-0)
- 5. 지원되는 ONTAP를 검토합니다 ["](#page-4-1)[업그레이드](#page-4-1) [경로](#page-4-1)["](#page-4-1) 직접 업그레이드를 수행할 수 있는지 또는 업그레이드를 단계별로 완료해야 하는지 여부를 확인하려면
- 6. ["LIF](#page-27-0) [페일오버](#page-27-0) [구성을](#page-27-0) [확인합니다](#page-27-0)["](#page-27-0).

업그레이드를 수행하기 전에 클러스터의 페일오버 정책과 페일오버 그룹이 올바르게 구성되어 있는지 확인해야 합니다.

- 7. ["SVM](#page-29-0) [라우팅](#page-29-0) [구성을](#page-29-0) [확인합니다](#page-29-0)["](#page-29-0).
- 8. ["](#page-29-2)[특별](#page-29-2) [고려](#page-29-2) [사항을](#page-29-2) [확인합니다](#page-29-2)["](#page-29-2) 확인할 수 있습니다.

클러스터에 특정 구성이 있는 경우 ONTAP 소프트웨어 업그레이드를 시작하기 전에 수행해야 할 특정 작업이 있습니다.

9. ["SP](#page-47-0) [또는](#page-47-0) [BMC](#page-47-0)[를](#page-47-0) [재부팅합니다](#page-47-0)["](#page-47-0).

## <span id="page-2-2"></span>업그레이드할 대상 **ONTAP** 릴리스를 선택합니다

Upgrade Advisor를 사용하여 클러스터에 대한 업그레이드 계획을 생성하면 계획에 업그레이드에 권장되는 타겟 ONTAP 릴리즈가 포함됩니다. Upgrade Advisor에서 제공하는 권장 사항은 현재 구성과 현재 ONTAP 버전에 따라 다릅니다.

업그레이드 관리자를 사용하여 업그레이드를 계획하지 않는 경우 NetApp 권장 사항에 따라 업그레이드를 위한 대상 ONTAP 릴리스를 선택하거나 성능 요구 사항에 맞는 최소 릴리스를 선택해야 합니다.

• 사용 가능한 최신 릴리스로 업그레이드(권장)

NetApp은 ONTAP 소프트웨어를 최신 버전의 번호가 매겨진 ONTAP 릴리스로 업그레이드할 것을 권장합니다. 클러스터의 스토리지 시스템에서 최신 번호 릴리스를 지원하지 않기 때문에 이 작업을 수행할 수 없는 경우 지원되는 최신 번호 릴리즈로 업그레이드해야 합니다.

• 최소 권장 릴리스

업그레이드를 클러스터에 대해 권장되는 최소 릴리즈로 제한하려면 을 참조하십시오 ["](https://kb.netapp.com/Support_Bulletins/Customer_Bulletins/SU2)[최소](https://kb.netapp.com/Support_Bulletins/Customer_Bulletins/SU2) [권장](https://kb.netapp.com/Support_Bulletins/Customer_Bulletins/SU2) [ONTAP](https://kb.netapp.com/Support_Bulletins/Customer_Bulletins/SU2) [릴리스](https://kb.netapp.com/Support_Bulletins/Customer_Bulletins/SU2)["](https://kb.netapp.com/Support_Bulletins/Customer_Bulletins/SU2) 로 업그레이드해야 하는 ONTAP 버전을 확인하려면

## <span id="page-3-0"></span>하드웨어 구성에 대한 **ONTAP** 지원을 확인합니다

ONTAP를 업그레이드하기 전에 하드웨어 구성이 대상 ONTAP 릴리스를 지원할 수 있는지 확인해야 합니다.

모든 설정

사용 ["NetApp Hardware Universe](https://hwu.netapp.com)[를](https://hwu.netapp.com) [참조하십시오](https://hwu.netapp.com)["](https://hwu.netapp.com) 사용 중인 하드웨어 플랫폼과 클러스터 및 관리 스위치가 대상 ONTAP 릴리즈에서 지원되는지 확인합니다. 클러스터 및 관리 스위치에는 NX-OS(클러스터 네트워크 스위치), 관리 네트워크 스위치(IOS) 및 RCF(참조 구성 파일)가 포함됩니다. 클러스터 및 관리 스위치가 지원되지만 타겟 ONTAP 릴리즈에 필요한 최소 소프트웨어 버전이 실행되고 있지 않은 경우 스위치를 지원되는 소프트웨어 버전으로 업그레이드하십시오.

- ["NetApp](https://mysupport.netapp.com/site/info/broadcom-cluster-switch) [다운로드](https://mysupport.netapp.com/site/info/broadcom-cluster-switch)[: Broadcom](https://mysupport.netapp.com/site/info/broadcom-cluster-switch) [클러스터](https://mysupport.netapp.com/site/info/broadcom-cluster-switch) [스위치](https://mysupport.netapp.com/site/info/broadcom-cluster-switch)["](https://mysupport.netapp.com/site/info/broadcom-cluster-switch)
- ["NetApp](https://mysupport.netapp.com/site/info/cisco-ethernet-switch) [다운로드](https://mysupport.netapp.com/site/info/cisco-ethernet-switch)[: Cisco](https://mysupport.netapp.com/site/info/cisco-ethernet-switch) [이더넷](https://mysupport.netapp.com/site/info/cisco-ethernet-switch) [스위치](https://mysupport.netapp.com/site/info/cisco-ethernet-switch)["](https://mysupport.netapp.com/site/info/cisco-ethernet-switch)
- ["NetApp](https://mysupport.netapp.com/site/info/netapp-cluster-switch) [다운로드](https://mysupport.netapp.com/site/info/netapp-cluster-switch)[: NetApp](https://mysupport.netapp.com/site/info/netapp-cluster-switch) [클러스터](https://mysupport.netapp.com/site/info/netapp-cluster-switch) [스위치](https://mysupport.netapp.com/site/info/netapp-cluster-switch)["](https://mysupport.netapp.com/site/info/netapp-cluster-switch)

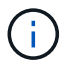

스위치를 업그레이드해야 하는 경우 NetApp은 먼저 ONTAP 소프트웨어 업그레이드를 완료한 다음 스위치에 대한 소프트웨어 업그레이드를 수행하는 것이 좋습니다.

## **MetroCluster** 구성

ONTAP를 업그레이드하기 전에 MetroCluster 구성이 있는 경우 를 사용합니다 ["NetApp](https://mysupport.netapp.com/matrix) [상호](https://mysupport.netapp.com/matrix) [운용성](https://mysupport.netapp.com/matrix) [매트릭스](https://mysupport.netapp.com/matrix) [툴](https://mysupport.netapp.com/matrix)["](https://mysupport.netapp.com/matrix) MetroCluster IP 스위치가 대상 ONTAP 릴리즈에서 지원되는지 확인

## **SAN** 구성

ONTAP를 업그레이드하기 전에 클러스터가 SAN용으로 구성된 경우 를 사용합니다 ["NetApp](https://mysupport.netapp.com/matrix) [상호](https://mysupport.netapp.com/matrix) [운용성](https://mysupport.netapp.com/matrix) [매트릭스](https://mysupport.netapp.com/matrix) [툴](https://mysupport.netapp.com/matrix)["](https://mysupport.netapp.com/matrix) SAN 구성이 완전히 지원되는지 확인합니다.

대상 ONTAP 소프트웨어 버전, 호스트 OS 및 패치, 필요한 호스트 유틸리티 소프트웨어, 다중 경로 소프트웨어, 어댑터 드라이버 및 펌웨어를 비롯한 모든 SAN 구성 요소가 지원되어야 합니다.

## <span id="page-4-0"></span>**Active IQ Config Advisor**의 구성 오류를 식별합니다

ONTAP를 업그레이드하기 전에 Active IQ Config Advisor 도구를 사용하여 일반적인 구성 오류를 확인할 수 있습니다.

Active IQ Config Advisor는 NetApp 시스템용 구성 검증 툴입니다. 보안된 사이트는 물론이고 보안되지 않은 사이트에서도 Config Advisor를 구축하여 데이터를 수집하고 시스템 분석을 수행할 수 있습니다.

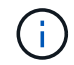

Active IQ Config Advisor에 대한 지원은 제한적이며 온라인으로만 제공됩니다.

### 단계

- 1. 에 로그인합니다 ["NetApp Support](https://mysupport.netapp.com/site/global/) [사이트](https://mysupport.netapp.com/site/global/)["](https://mysupport.netapp.com/site/global/)를 클릭하고 \* tools \* > \* Tools \* 를 클릭합니다.
- 2. Active IQ Config Advisor \* 에서 를 클릭합니다 ["](https://mysupport.netapp.com/site/tools/tool-eula/activeiq-configadvisor)[앱을](https://mysupport.netapp.com/site/tools/tool-eula/activeiq-configadvisor) [다운로드합니다](https://mysupport.netapp.com/site/tools/tool-eula/activeiq-configadvisor)[".](https://mysupport.netapp.com/site/tools/tool-eula/activeiq-configadvisor)
- 3. Active IQ Config Advisor를 다운로드, 설치 및 실행합니다.
- 4. Active IQ Config Advisor를 실행한 후 도구의 출력을 검토하고 도구에서 발견된 문제를 해결하기 위해 제공되는 권장 사항을 따릅니다.

## <span id="page-4-1"></span>지원되는 **ONTAP** 업그레이드 경로

업그레이드할 수 있는 ONTAP 버전은 하드웨어 플랫폼과 현재 클러스터의 노드에서 실행 중인 ONTAP 버전에 따라 다릅니다.

하드웨어 플랫폼이 대상 업그레이드 릴리스에 대해 지원되는지 확인하려면 을 참조하십시오 ["NetApp Hardware](https://hwu.netapp.com) [Universe](https://hwu.netapp.com)[를](https://hwu.netapp.com) [참조하십시오](https://hwu.netapp.com)[".](https://hwu.netapp.com) 를 사용합니다 ["NetApp](https://imt.netapp.com/matrix/#welcome) [상호](https://imt.netapp.com/matrix/#welcome) [운용성](https://imt.netapp.com/matrix/#welcome) [매트릭스](https://imt.netapp.com/matrix/#welcome) [툴](https://imt.netapp.com/matrix/#welcome)["](https://imt.netapp.com/matrix/#welcome) 를 선택합니다 ["](#page-3-0)[구성에](#page-3-0) [대한](#page-3-0) [지원을](#page-3-0) [확인합니다](#page-3-0)["](#page-3-0).

현재 **ONTAP** 버전을 확인하려면**:**

- System Manager에서 \* Cluster > Overview \* 를 클릭합니다.
- CLI(Command Line Interface)에서 를 사용합니다 cluster image show 명령. 를 누릅니다 를 사용할 수도 있습니다 system node image show 명령을 고급 권한 수준에서 설정하여 세부 정보를 표시합니다.

업그레이드 경로의 유형입니다

가능하면 항상 자동 무중단 업그레이드(ANDU)가 권장됩니다. 현재 및 대상 릴리스에 따라 업그레이드 경로는 \* DIRECT \*, \* DIRECT multi-hop \* 또는 \* multi-stage \* 입니다.

• \* 직접 \*

언제든지 단일 소프트웨어 이미지를 사용하여 인접한 다음 ONTAP 릴리스 제품군으로 직접 업그레이드할 수 있습니다. 대부분의 릴리스의 경우 소프트웨어 이미지를 설치하여 실행 중인 릴리스보다 최대 4개의 릴리스로 직접 업그레이드할 수도 있습니다.

예를 들어 9.11.1에서 9.12.1로 또는 9.11.1에서 9.15.1로 직접 업그레이드 경로를 사용할 수 있습니다.

ALL\_DIRECT\_UPGRADE 경로는 에서 지원됩니다 ["](#page-30-0)[혼](#page-30-0)합 [버전](#page-30-0) [클러스터](#page-30-0)["](#page-30-0).

• \* 직접 멀티 홉 \*

인접하지 않은 릴리즈로 일부 자동 ANDU(무중단 업그레이드)를 사용하려면 중간 릴리즈와 대상 릴리즈용 소프트웨어 이미지를 설치해야 합니다. 자동 업그레이드 프로세스는 백그라운드에서 중간 이미지를 사용하여 대상 릴리스에 대한 업데이트를 완료합니다.

예를 들어, 클러스터에서 9.3을 실행 중이고 9.7로 업그레이드하려는 경우 9.5와 9.7 모두에 대해 ONTAP 설치 패키지를 로드한 다음 9.7로 ANDU를 시작합니다. ONTAP는 먼저 클러스터를 9.5로 업그레이드한 다음 9.7로 자동 업그레이드합니다. 프로세스 중에 여러 테이크오버/반환 작업 및 관련 재부팅이 예상되어야 합니다.

• \* 다단계 \*

직접 또는 직접 다중 홉 경로를 인접하지 않은 대상 릴리스에 사용할 수 없는 경우 먼저 지원되는 중간 릴리스로 업그레이드한 다음 대상 릴리스로 업그레이드해야 합니다.

예를 들어 현재 9.6을 실행하고 있고 9.11.1로 업그레이드하려면 먼저 9.6에서 9.8로, 9.8에서 9.11.1로 다단계 업그레이드를 완료해야 합니다. 이전 릴리즈에서 업그레이드하려면 중간 업그레이드가 몇 차례 포함된 3개 이상의 단계가 필요할 수 있습니다.

 $\binom{1}{1}$ 

다단계 업그레이드를 시작하기 전에 대상 릴리스가 하드웨어 플랫폼에서 지원되는지 확인하십시오.

주요 업그레이드를 시작하기 전에 클러스터에서 실행 중인 ONTAP 버전의 최신 패치 릴리즈로 먼저 업그레이드하는 것이 좋습니다. 이렇게 하면 업그레이드하기 전에 현재 버전의 ONTAP에서 문제가 해결됩니다.

예를 들어, 시스템에서 ONTAP 9.3P9를 실행 중이고 9.11.1로 업그레이드할 계획이라면 먼저 최신 9.3 패치 릴리스로 업그레이드한 다음 9.3에서 9.11.1로 업그레이드 경로를 따라야 합니다.

에 대해 자세히 알아보십시오 ["NetApp Support](https://kb.netapp.com/Support_Bulletins/Customer_Bulletins/SU2) [사이트에서](https://kb.netapp.com/Support_Bulletins/Customer_Bulletins/SU2) [권장되는](https://kb.netapp.com/Support_Bulletins/Customer_Bulletins/SU2) [최소](https://kb.netapp.com/Support_Bulletins/Customer_Bulletins/SU2) [ONTAP](https://kb.netapp.com/Support_Bulletins/Customer_Bulletins/SU2) [릴리즈](https://kb.netapp.com/Support_Bulletins/Customer_Bulletins/SU2)[".](https://kb.netapp.com/Support_Bulletins/Customer_Bulletins/SU2)

### 지원되는 업그레이드 경로

ONTAP 소프트웨어의 자동 및 수동 업그레이드에 대해 지원되는 업그레이드 경로는 다음과 같습니다. 이러한 업그레이드 경로는 사내 ONTAP 및 ONTAP Select에 적용됩니다. 다른 점이 있습니다 ["Cloud Volumes ONTAP](https://docs.netapp.com/us-en/bluexp-cloud-volumes-ontap/task-updating-ontap-cloud.html#supported-upgrade-paths)[에](https://docs.netapp.com/us-en/bluexp-cloud-volumes-ontap/task-updating-ontap-cloud.html#supported-upgrade-paths) [대해](https://docs.netapp.com/us-en/bluexp-cloud-volumes-ontap/task-updating-ontap-cloud.html#supported-upgrade-paths) [지원되는](https://docs.netapp.com/us-en/bluexp-cloud-volumes-ontap/task-updating-ontap-cloud.html#supported-upgrade-paths) [업그레이드](https://docs.netapp.com/us-en/bluexp-cloud-volumes-ontap/task-updating-ontap-cloud.html#supported-upgrade-paths) [경로](https://docs.netapp.com/us-en/bluexp-cloud-volumes-ontap/task-updating-ontap-cloud.html#supported-upgrade-paths)["](https://docs.netapp.com/us-en/bluexp-cloud-volumes-ontap/task-updating-ontap-cloud.html#supported-upgrade-paths).

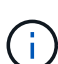

\* 혼합 버전 ONTAP 클러스터 \*: all\_direct\_and\_direct multi-hop\_upgrade 경로에는 혼합 버전 클러스터와 호환되는 ONTAP 버전이 포함되어 있습니다. multi-stage\_upgrades에 포함된 ONTAP 버전은 혼합 버전 클러스터와 호환되지 않습니다. 예를 들어 9.8에서 9.12.1로 업그레이드하는 것은 DIRECT\_UPGRADE입니다. 9.8 및 9.12.1을 실행하는 노드가 있는 클러스터는 지원되는 혼합 버전 클러스터입니다. 9.8에서 9.13.1로의 업그레이드는 \_ multi-stage\_upgrade입니다. 9.8 및 9.13.1을 실행하는 노드가 있는 클러스터는 지원되는 혼합 버전 클러스터가 아닙니다.

#### **ONTAP 9.10.1** 이상

ONTAP 9.10.1 이상에서 자동 및 수동 업그레이드는 동일한 업그레이드 경로를 따릅니다.

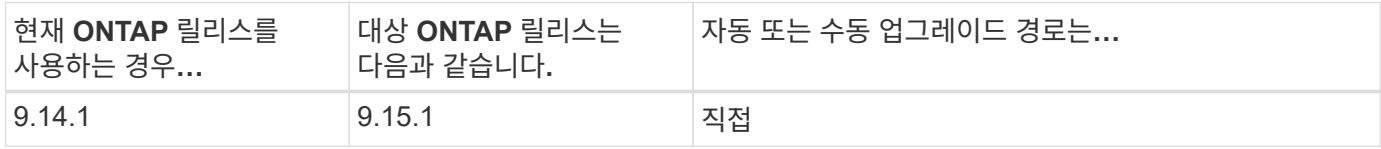

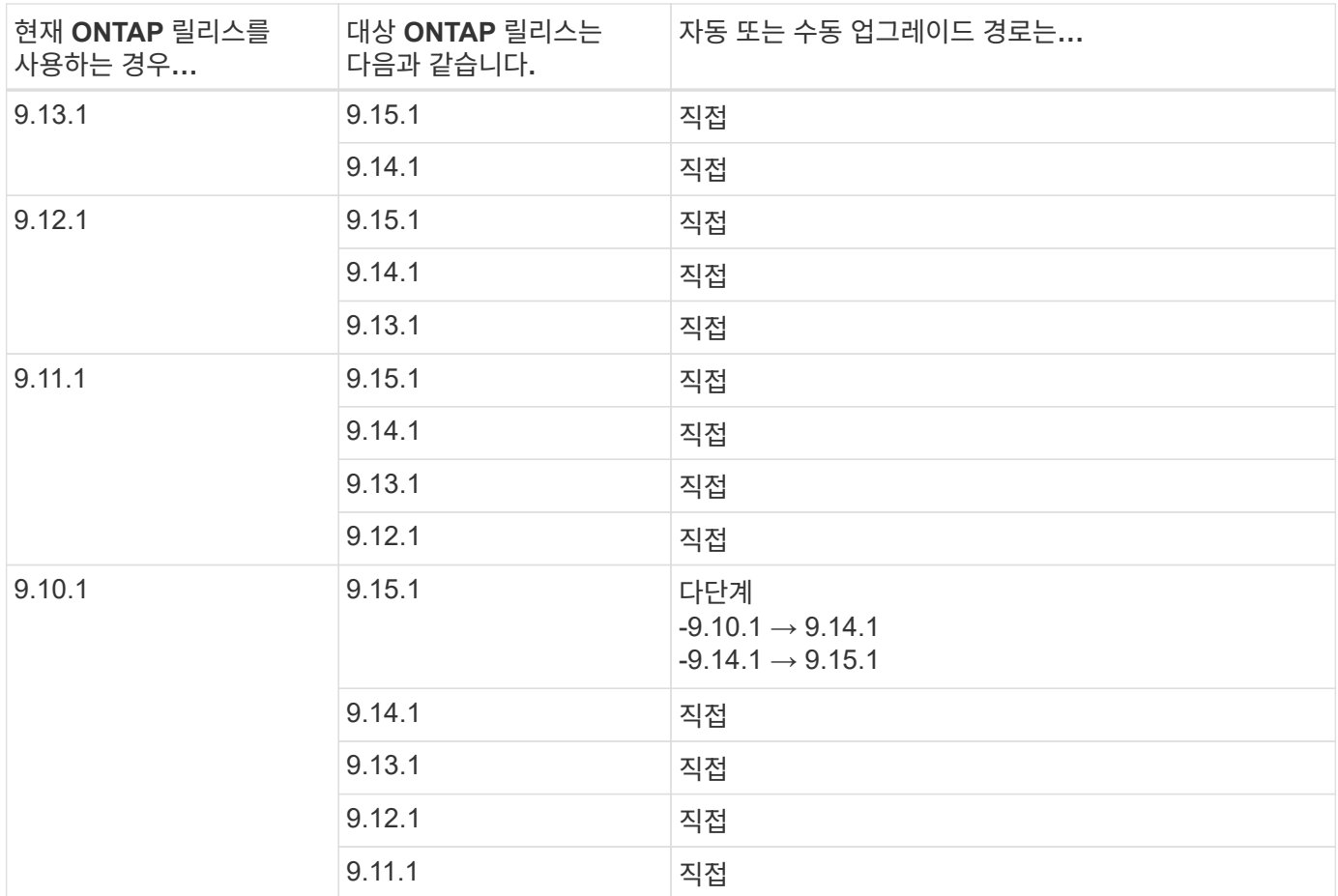

### **ONTAP 9.9.1**에서

ONTAP 9.1.1에서 자동 및 수동 업그레이드는 동일한 업그레이드 경로를 따릅니다.

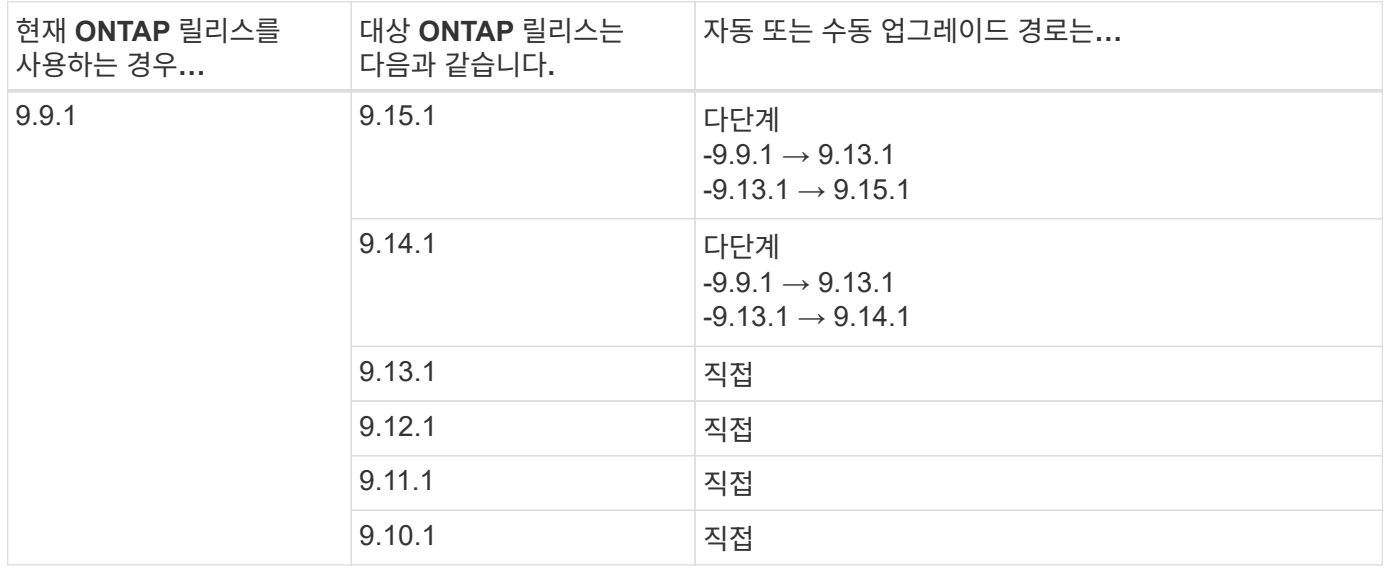

### **ONTAP 9.8**에서

ONTAP 9.8에서 자동화된 수동 업그레이드는 동일한 업그레이드 경로를 따릅니다.

MetroCluster IP 구성에서 ONTAP 9.8에서 9.10.1 이상으로 다음 플랫폼 모델을 업그레이드하려면 먼저 ONTAP 9.9.1로 업그레이드해야 합니다.

- $\bigodot$
- FAS2750
- 500f로 설정합니다
- AFF A220
- AFF A250

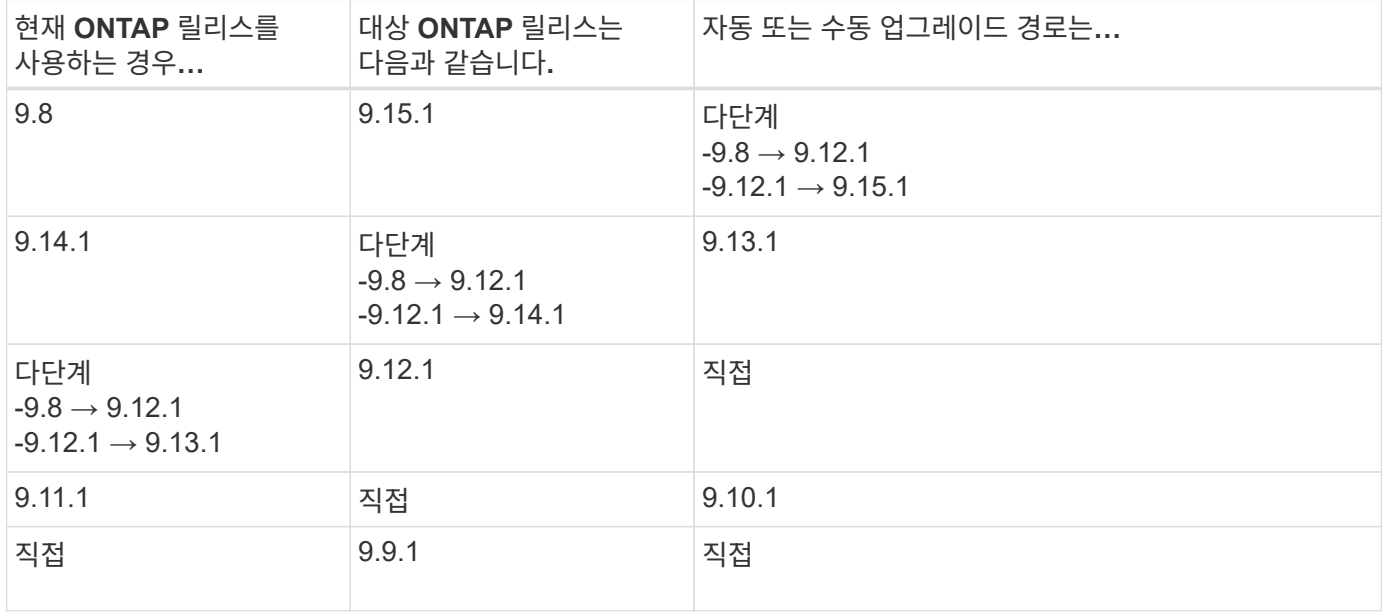

#### **ONTAP 9.7**에서

ONTAP 9.7의 업그레이드 경로는 자동 업그레이드 또는 수동 업그레이드 수행 여부에 따라 다를 수 있습니다.

### 자동화된 경로

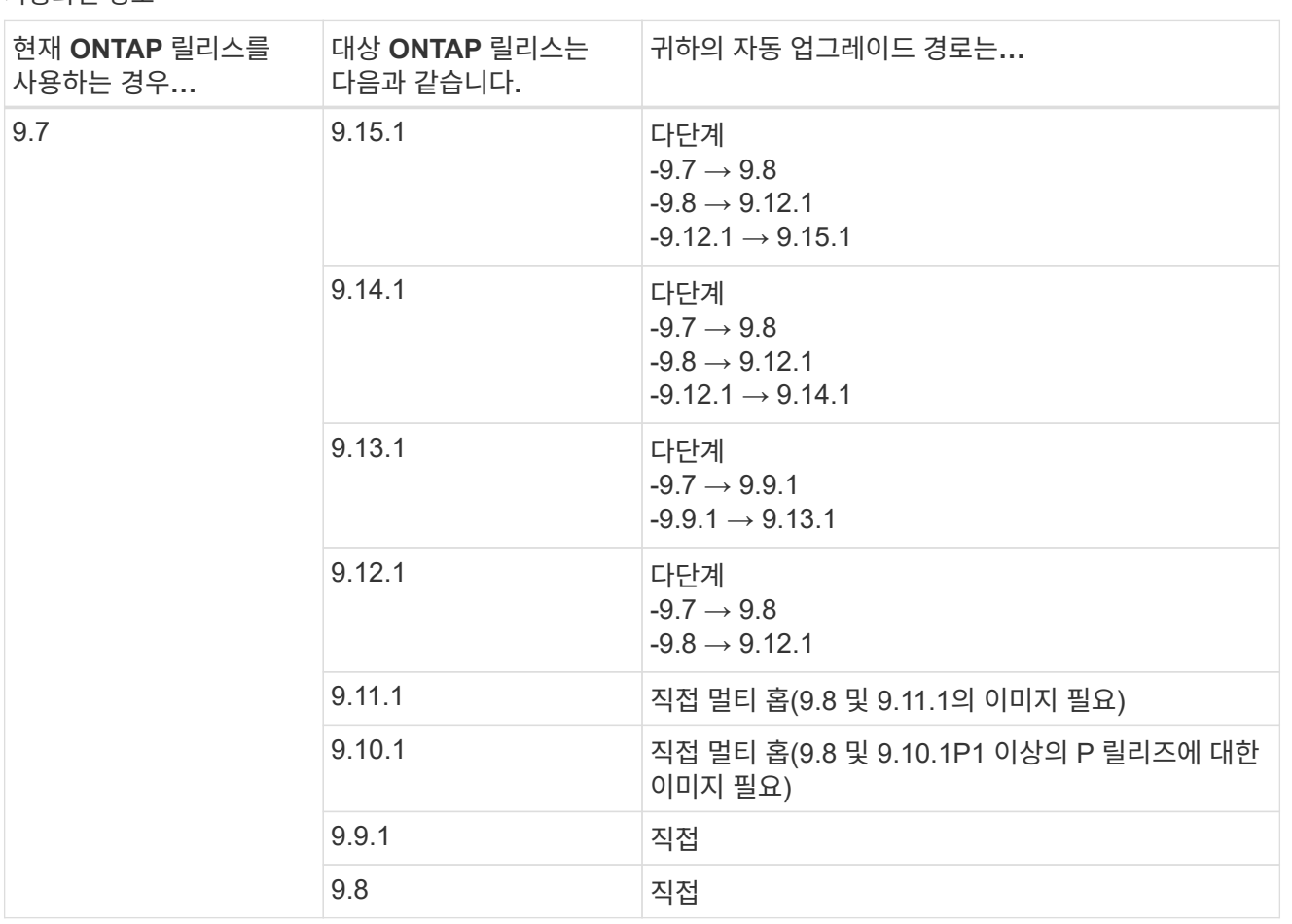

수동 경로

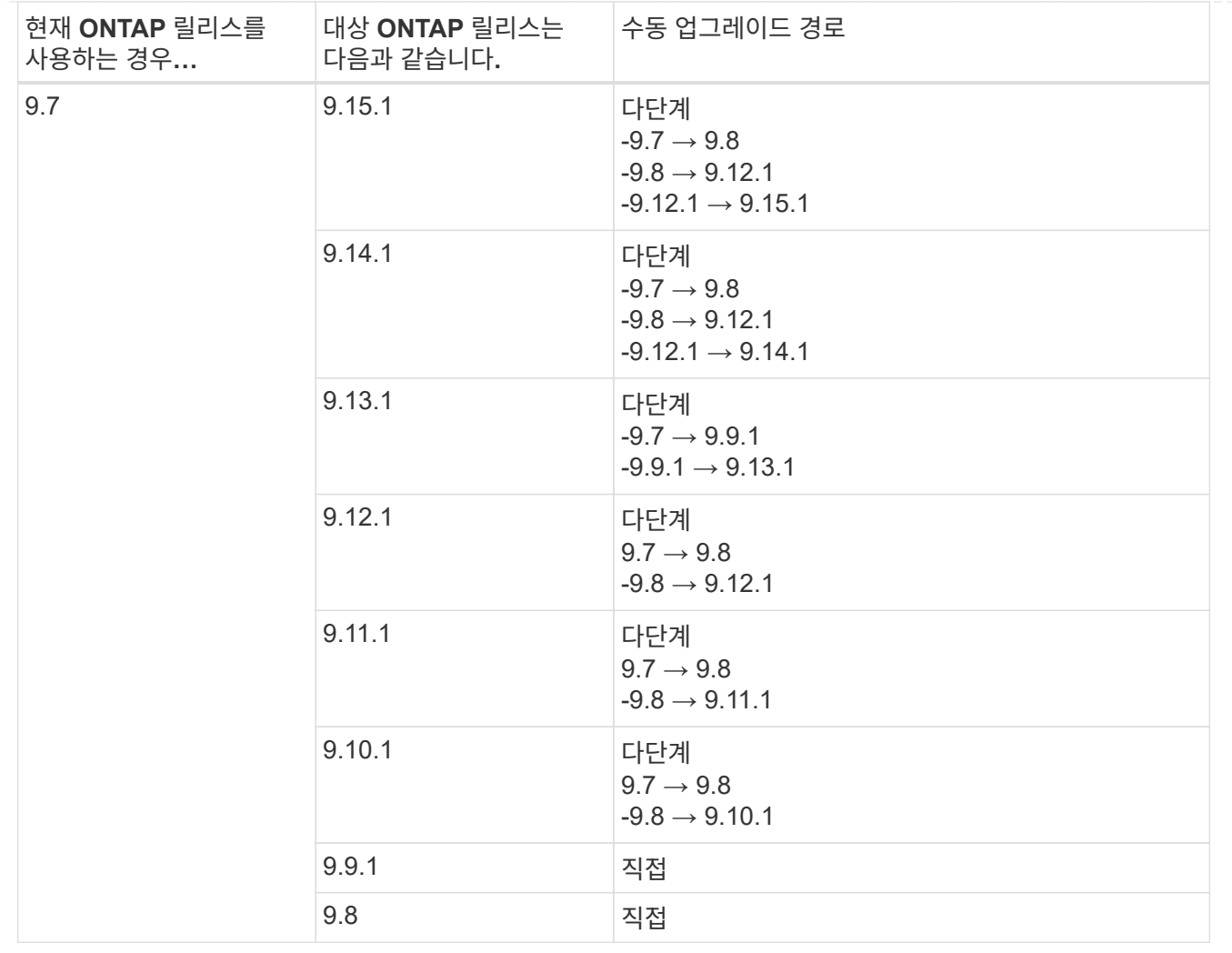

## **ONTAP 9.6**에서

ONTAP 9.6의 업그레이드 경로는 자동 업그레이드 또는 수동 업그레이드 수행 여부에 따라 다를 수 있습니다.

### 자동화된 경로

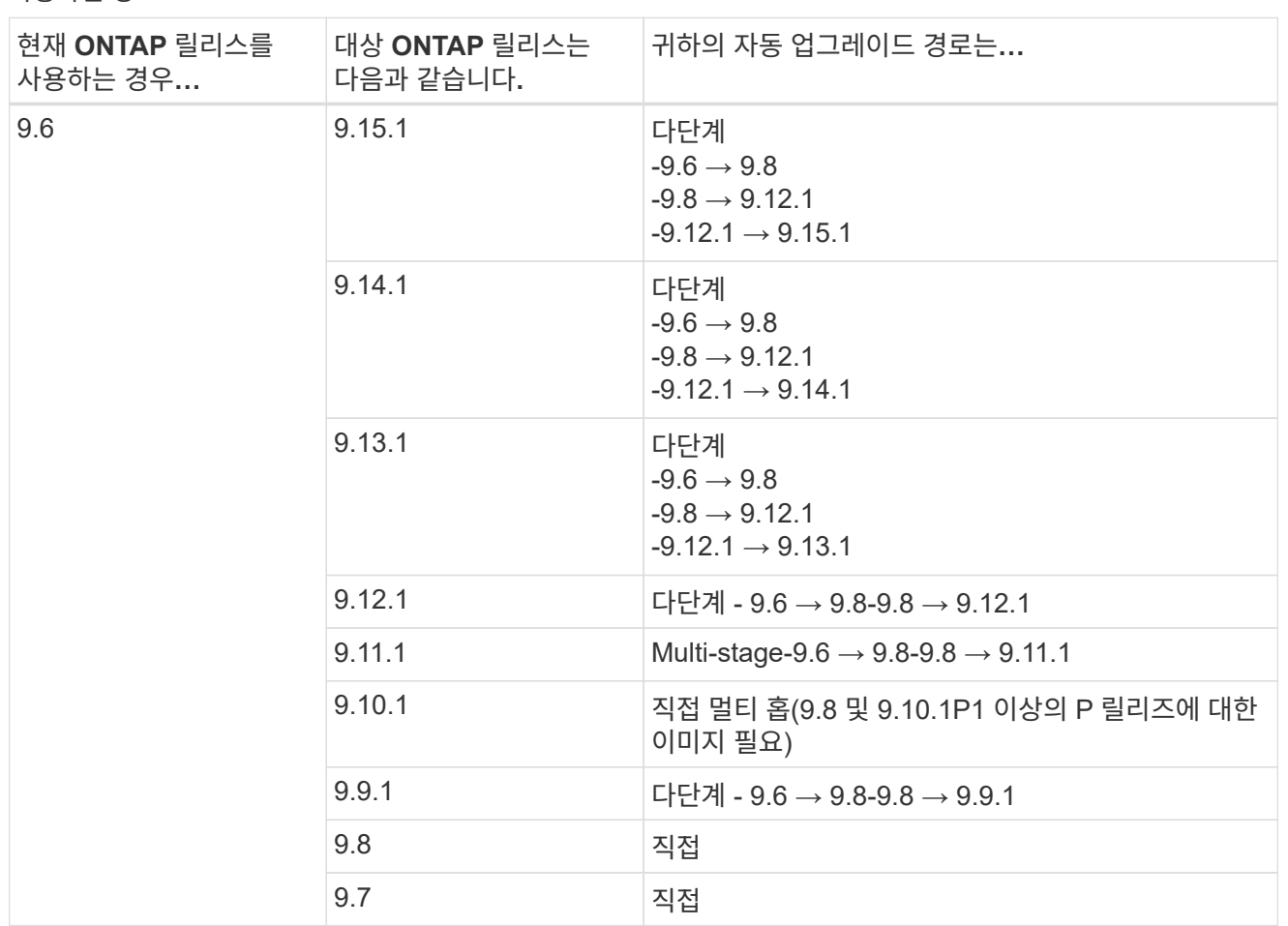

수동 경로

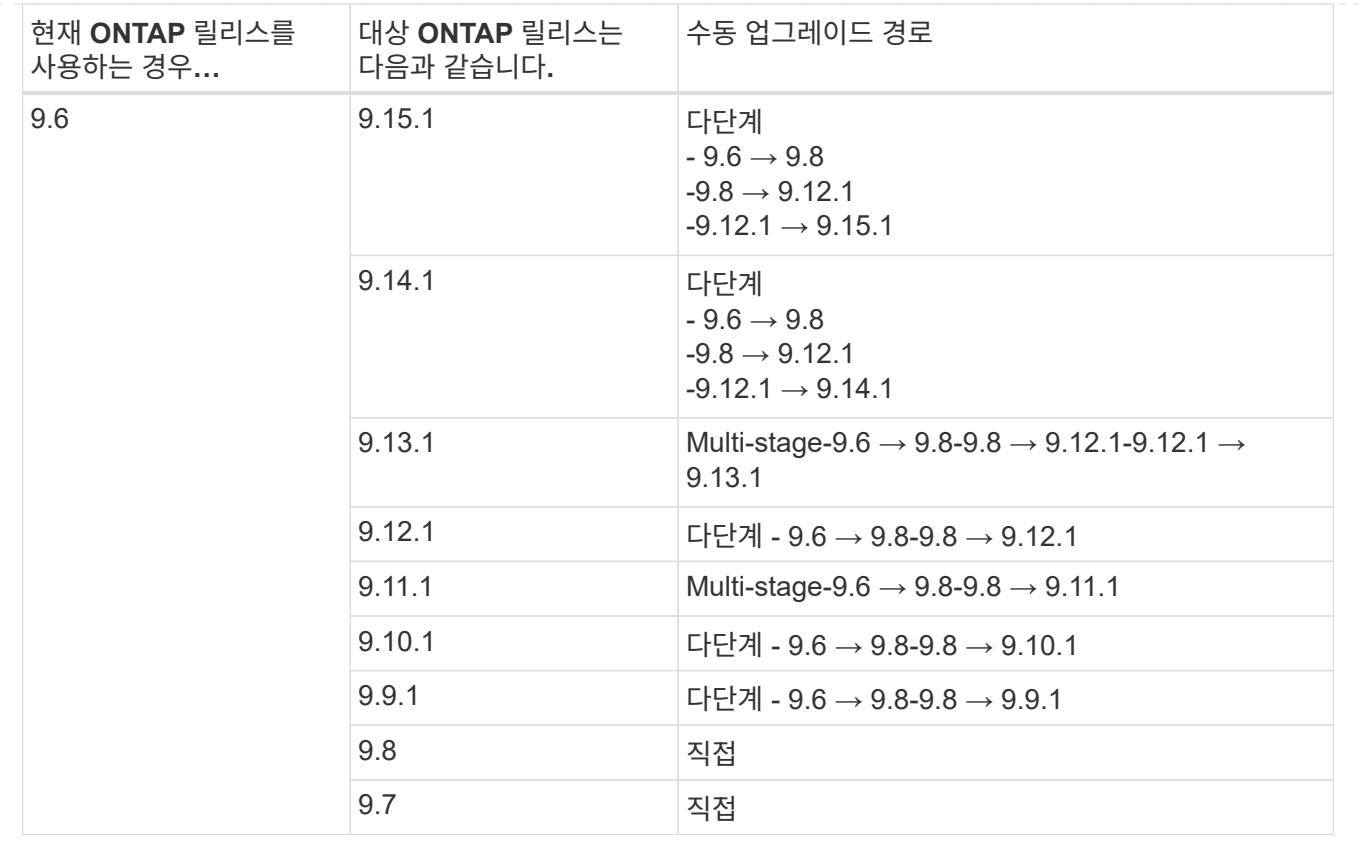

## **ONTAP 9.5**에서

ONTAP 9.5의 업그레이드 경로는 자동 업그레이드 또는 수동 업그레이드 수행 여부에 따라 다를 수 있습니다.

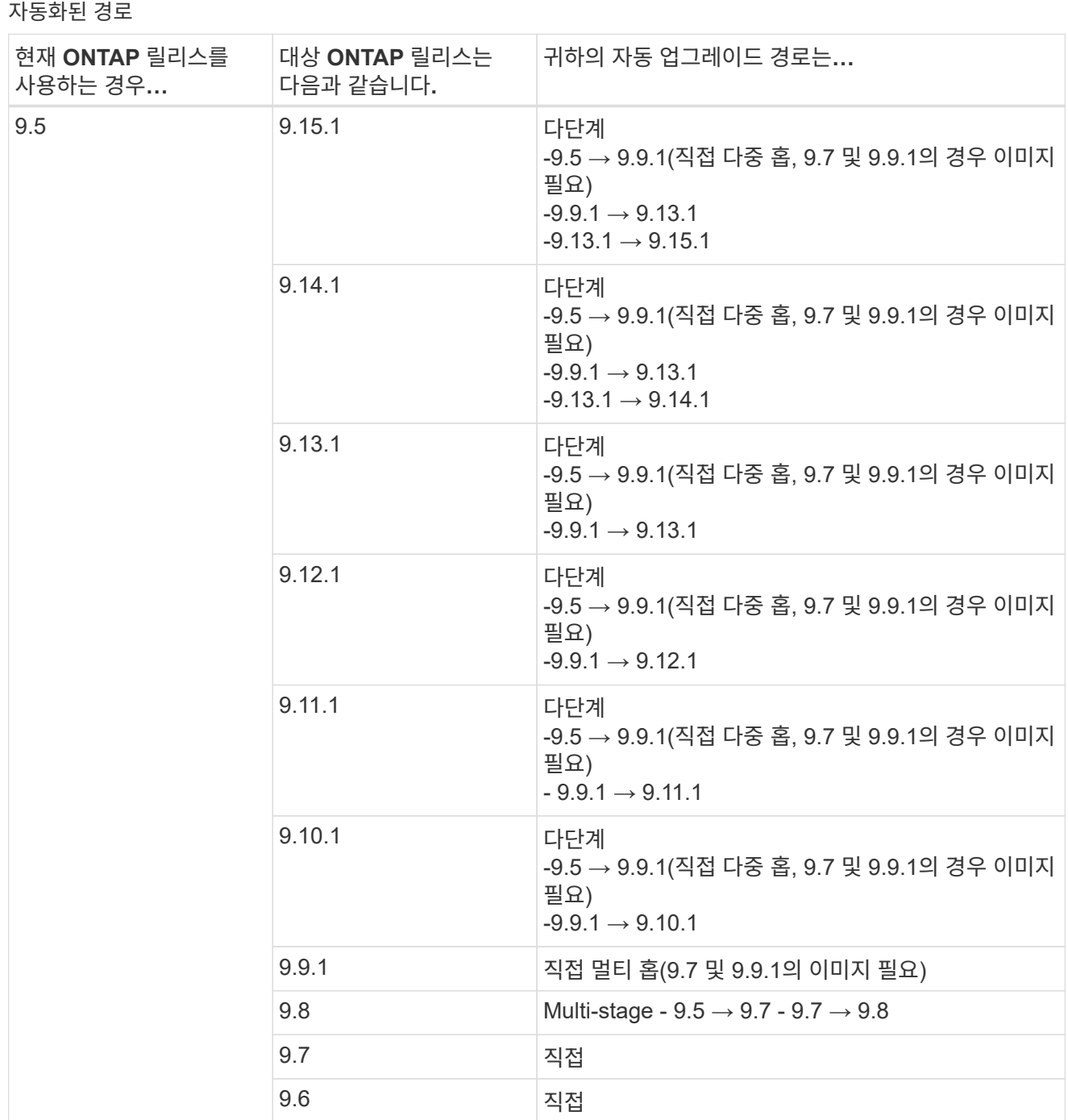

수동 업그레이드 경로

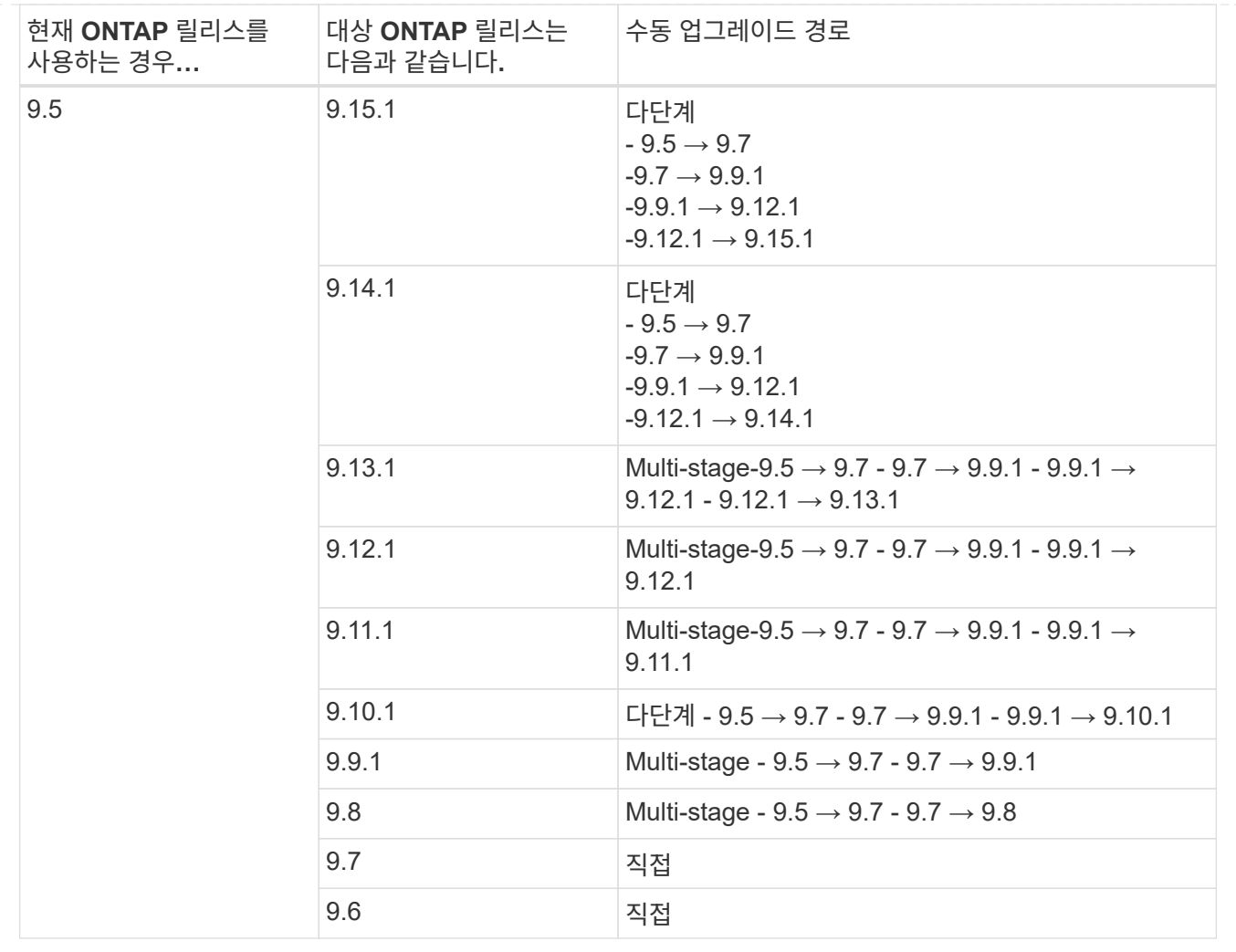

#### **ONTAP 9.4-9.0**부터

ONTAP 9.4, 9.3, 9.2, 9.1 및 9.0의 업그레이드 경로는 자동 업그레이드를 수행하는지 또는 수동 업그레이드를 수행하는지에 따라 다를 수 있습니다.

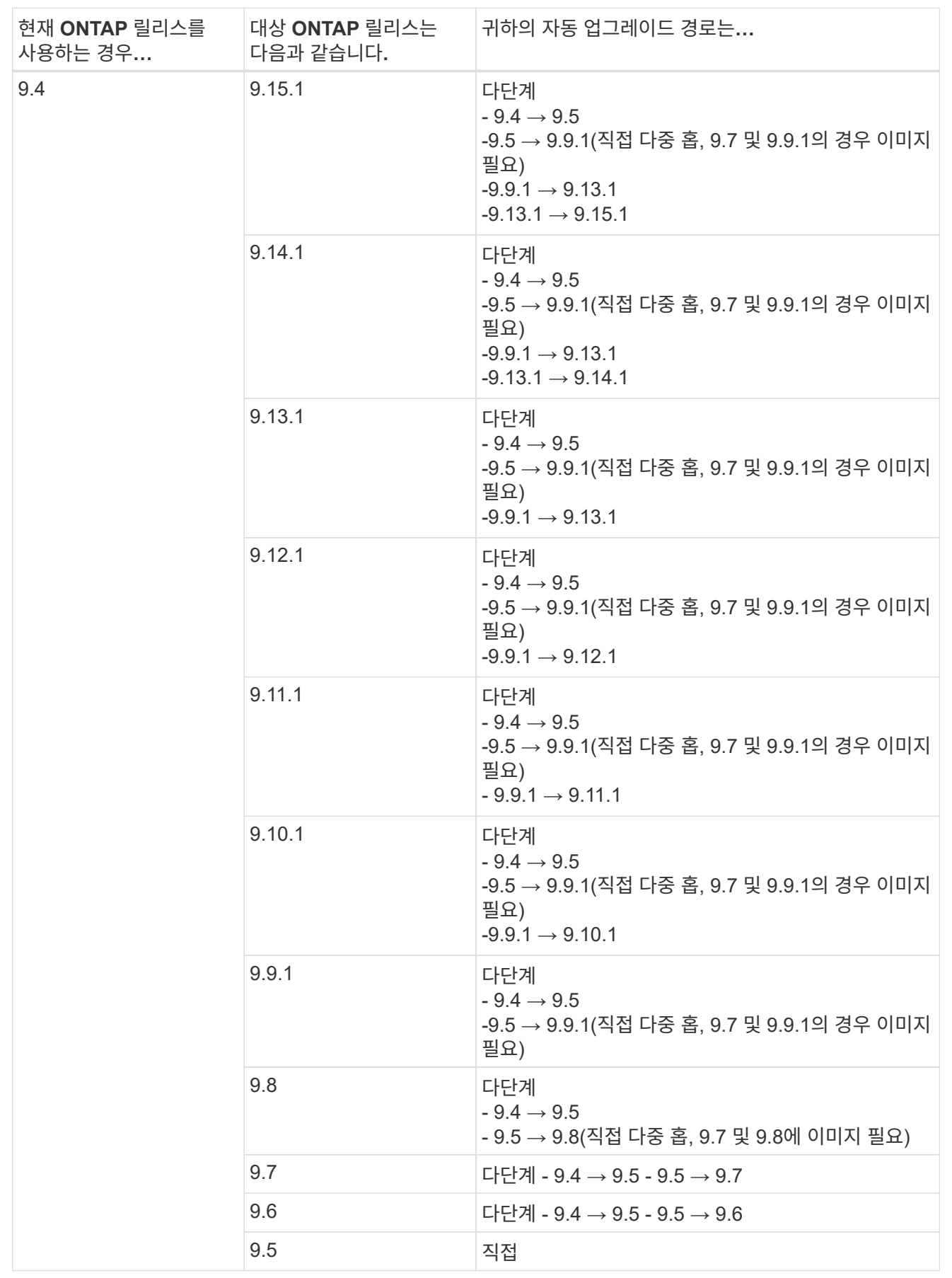

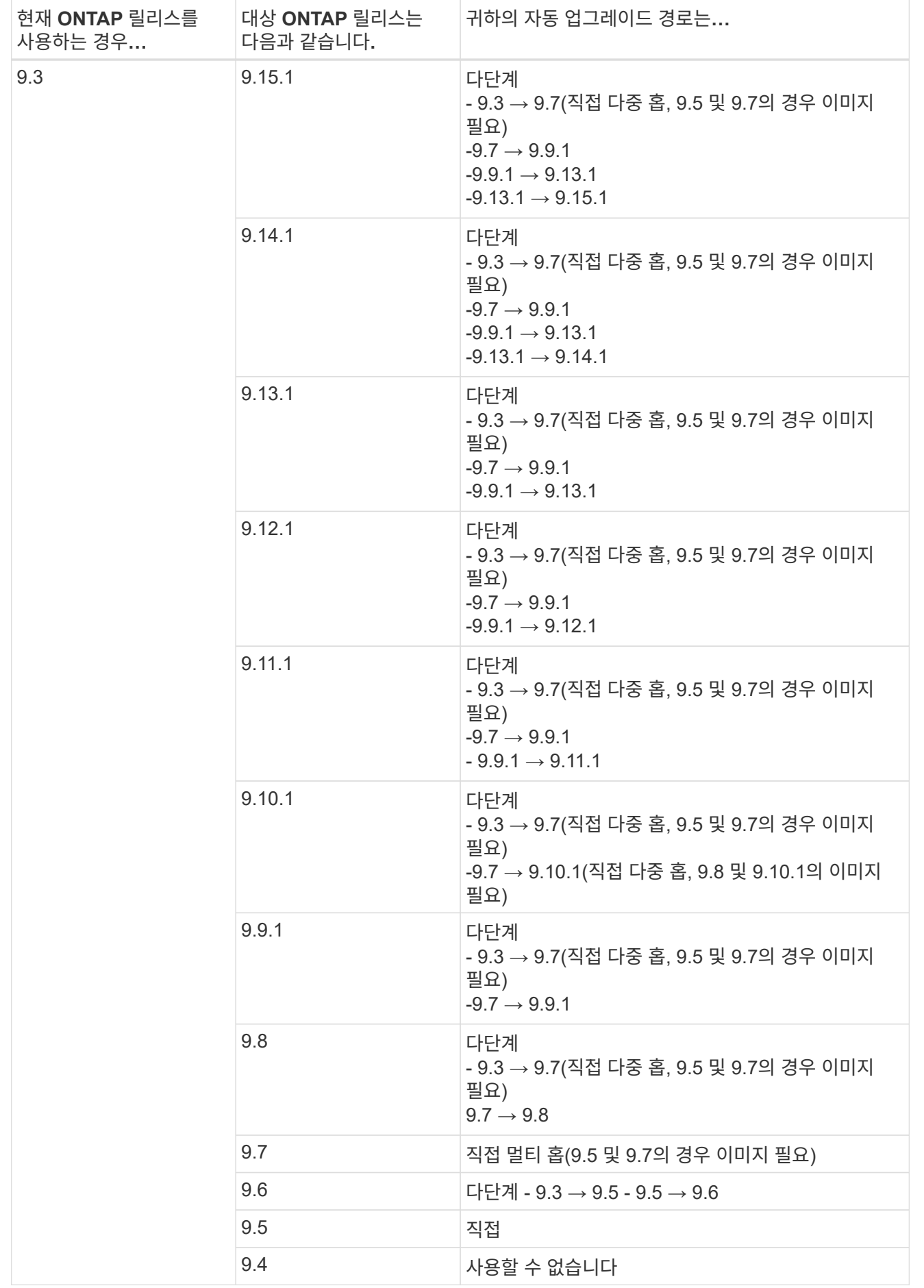

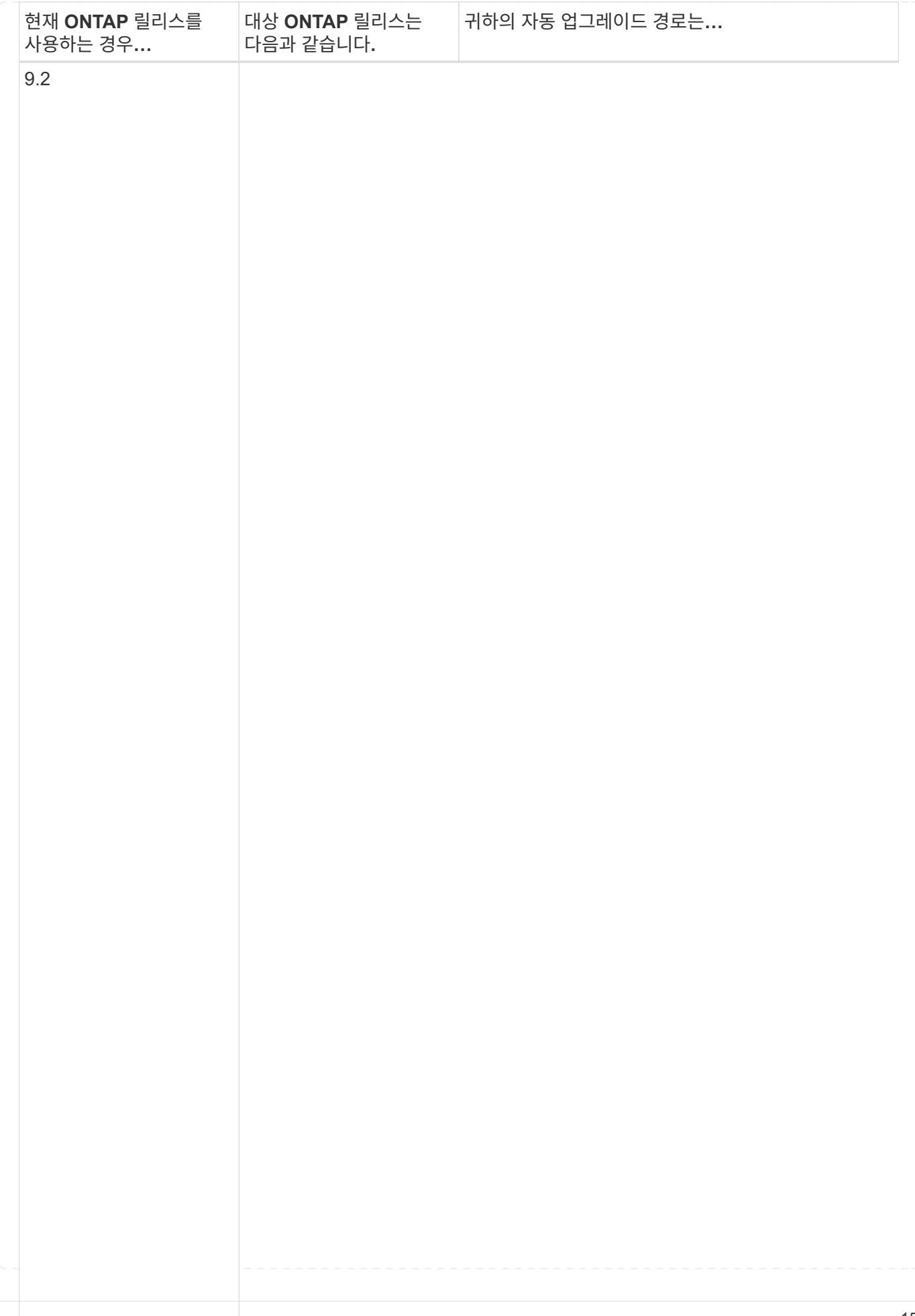

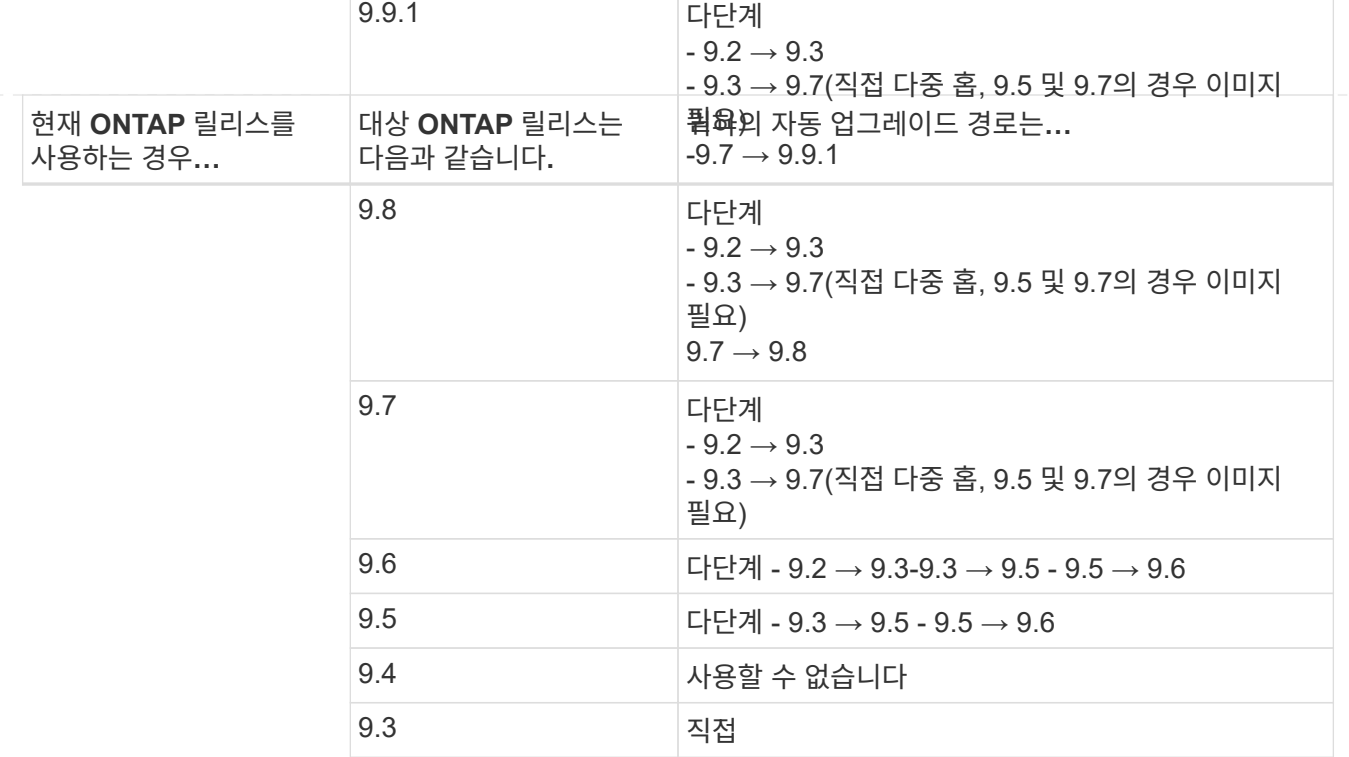

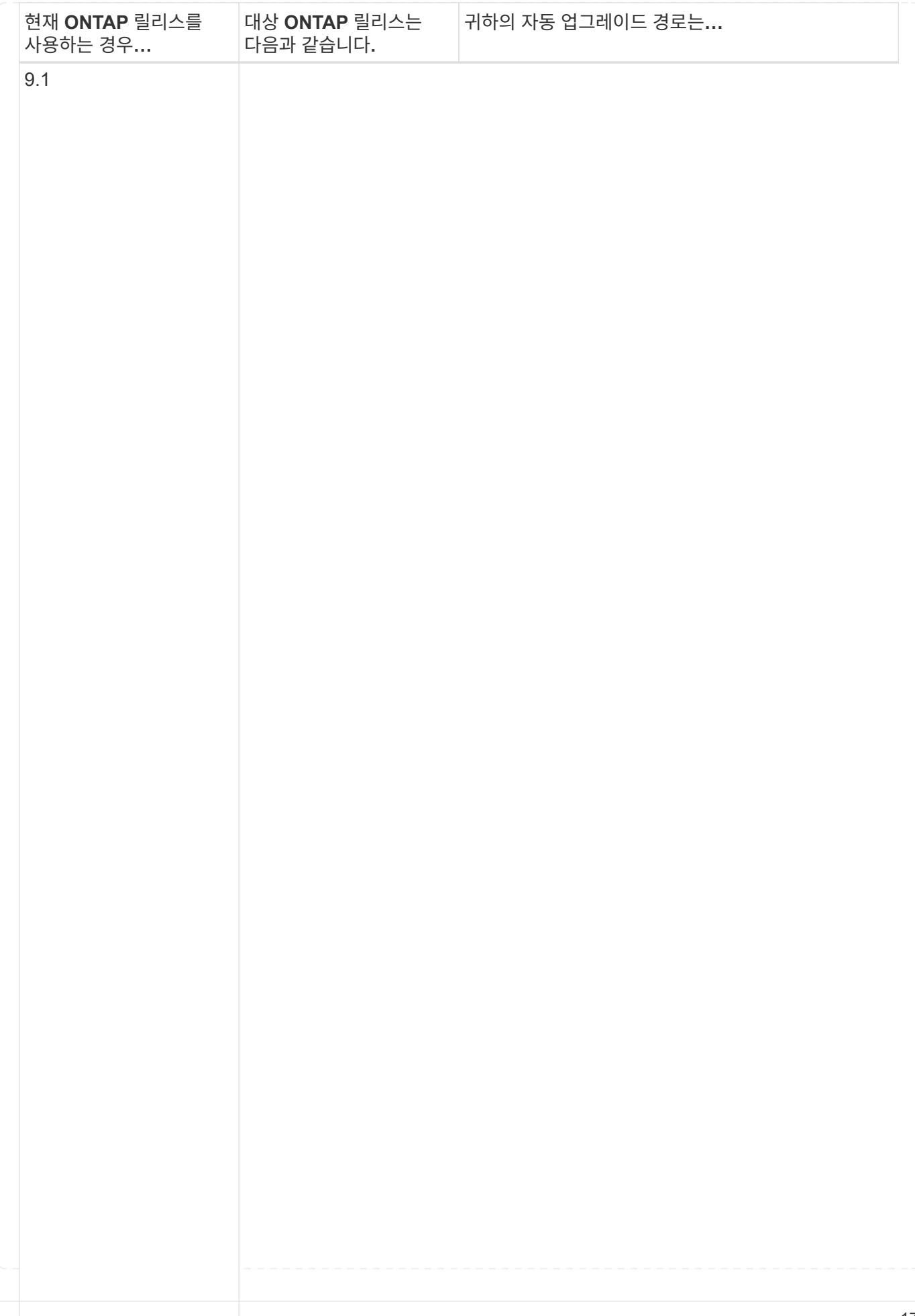

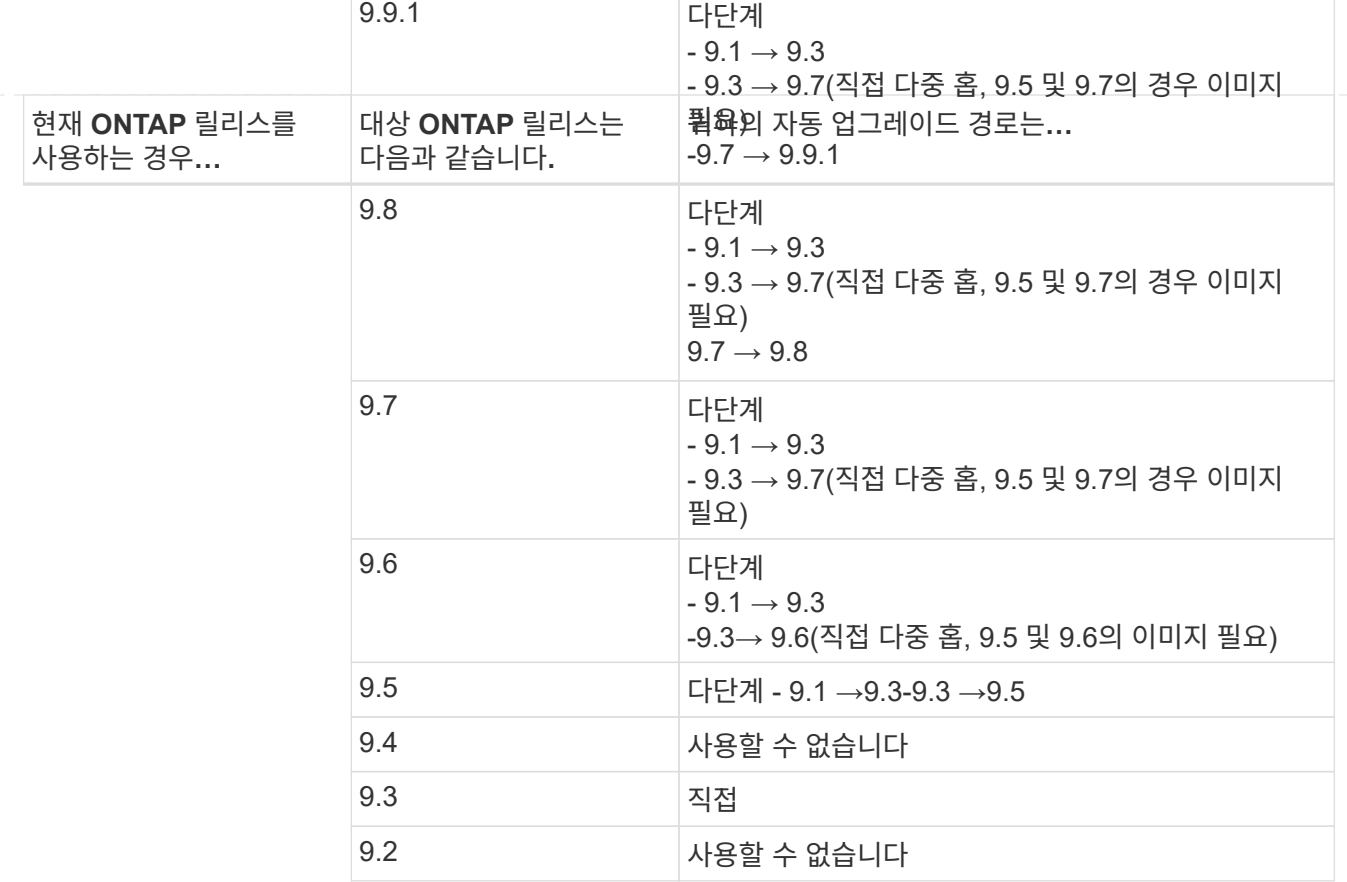

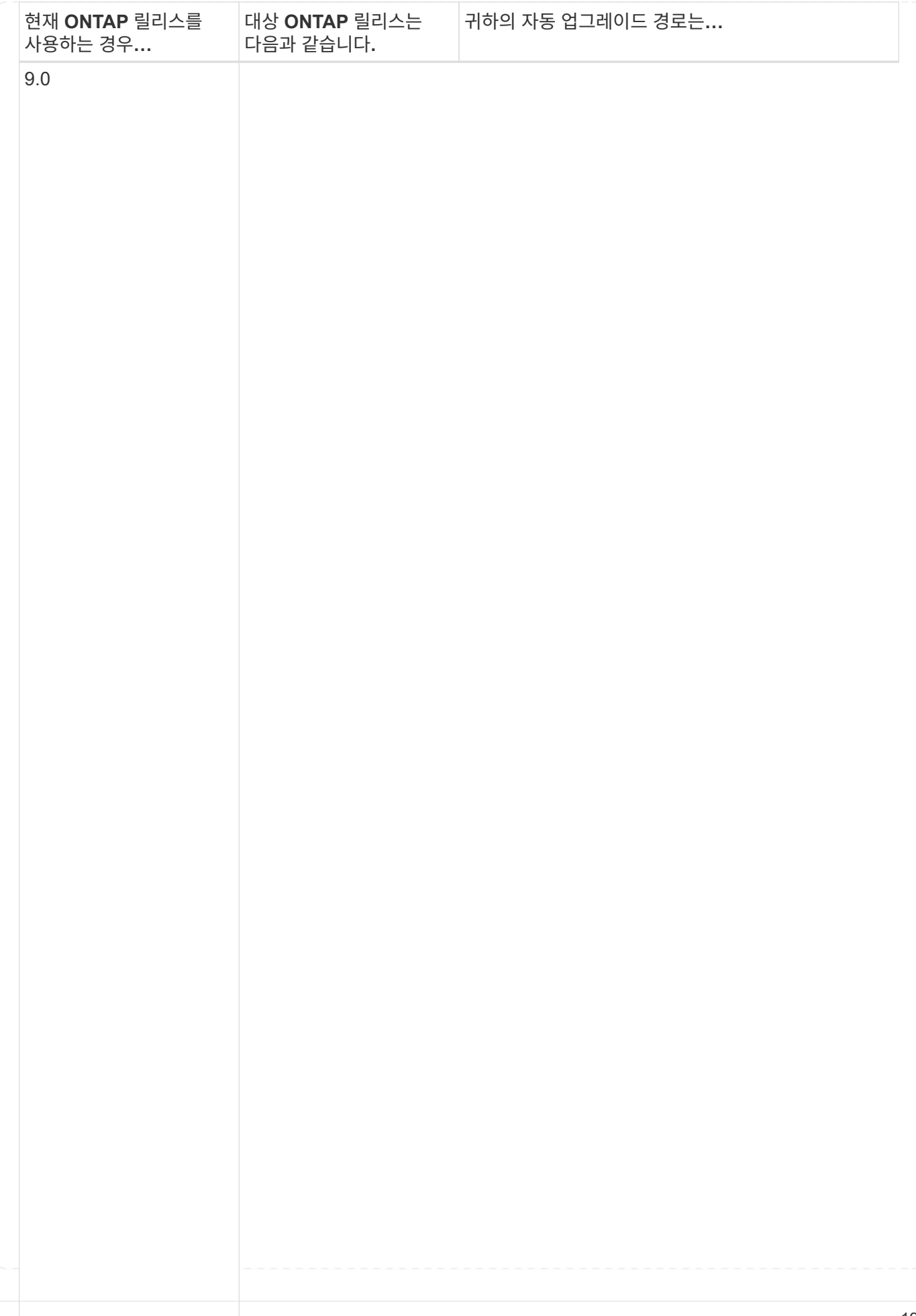

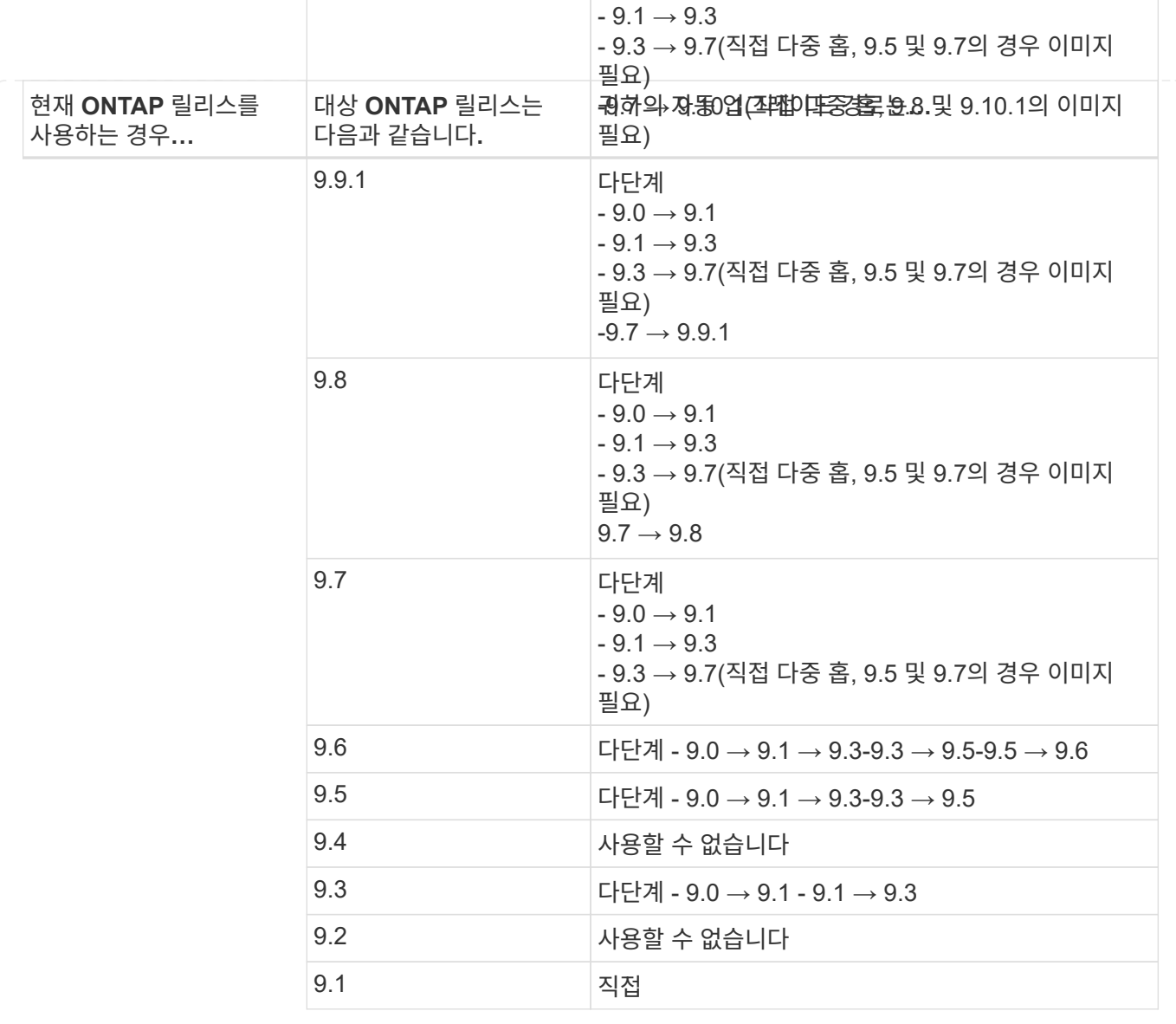

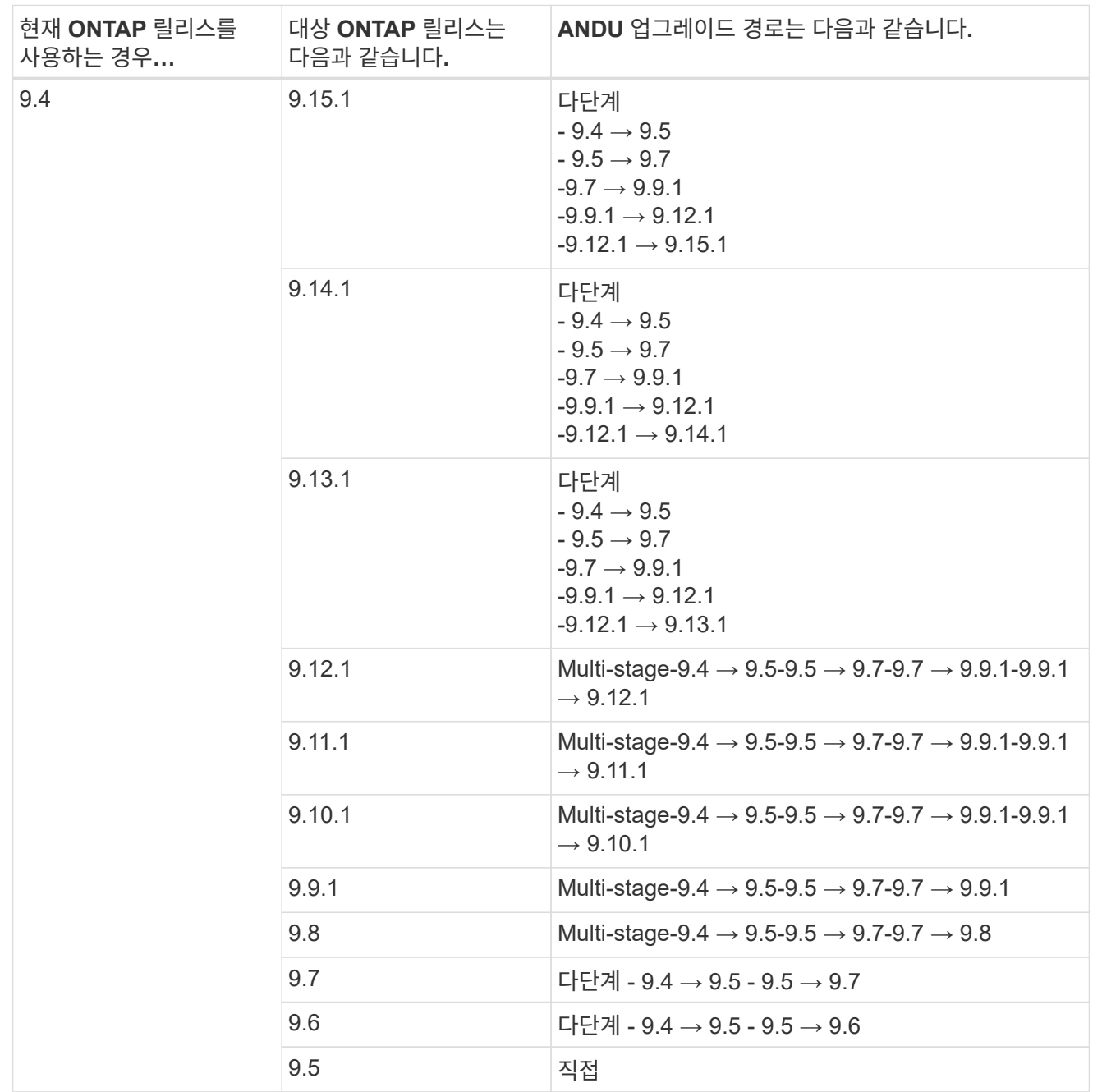

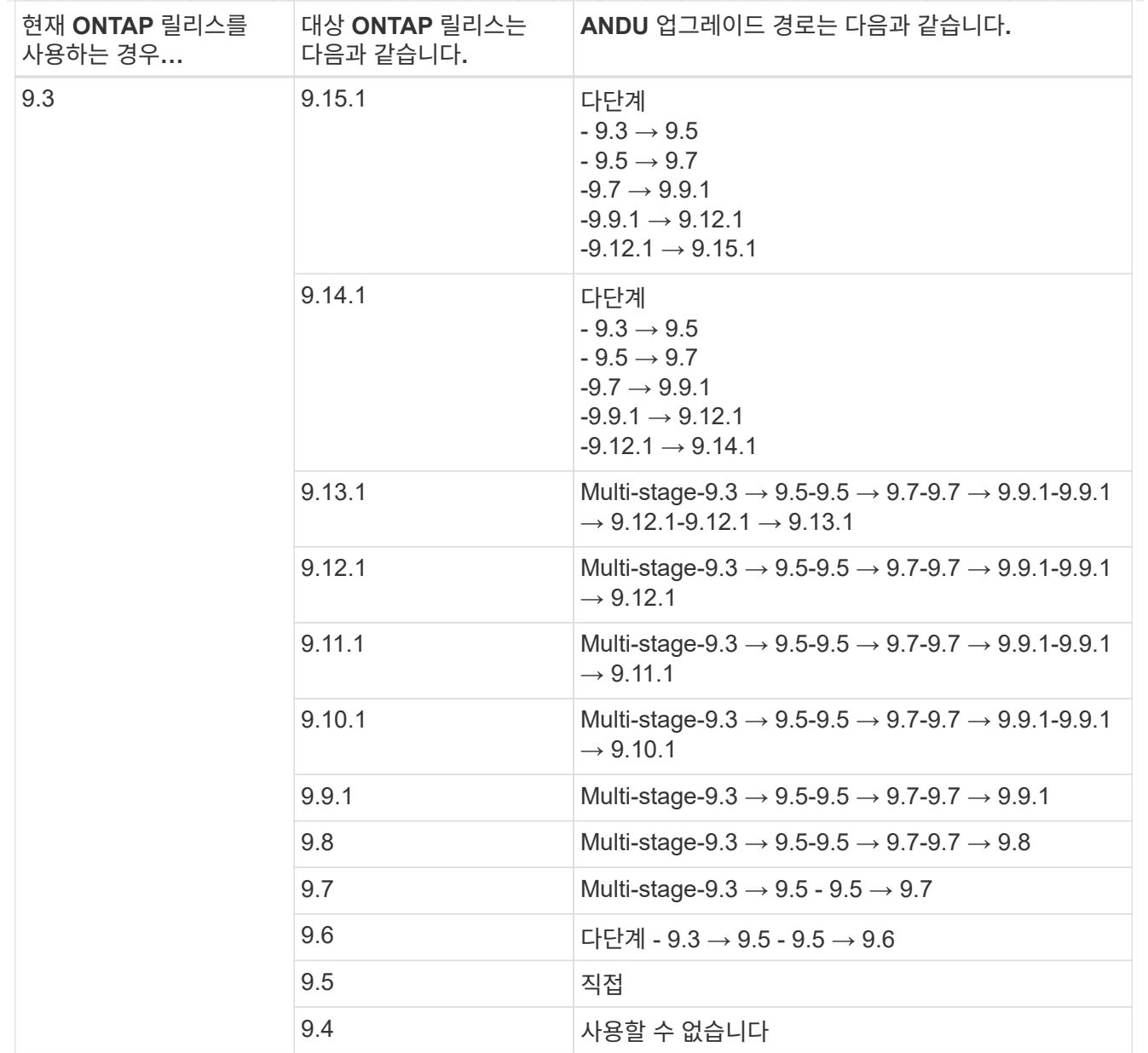

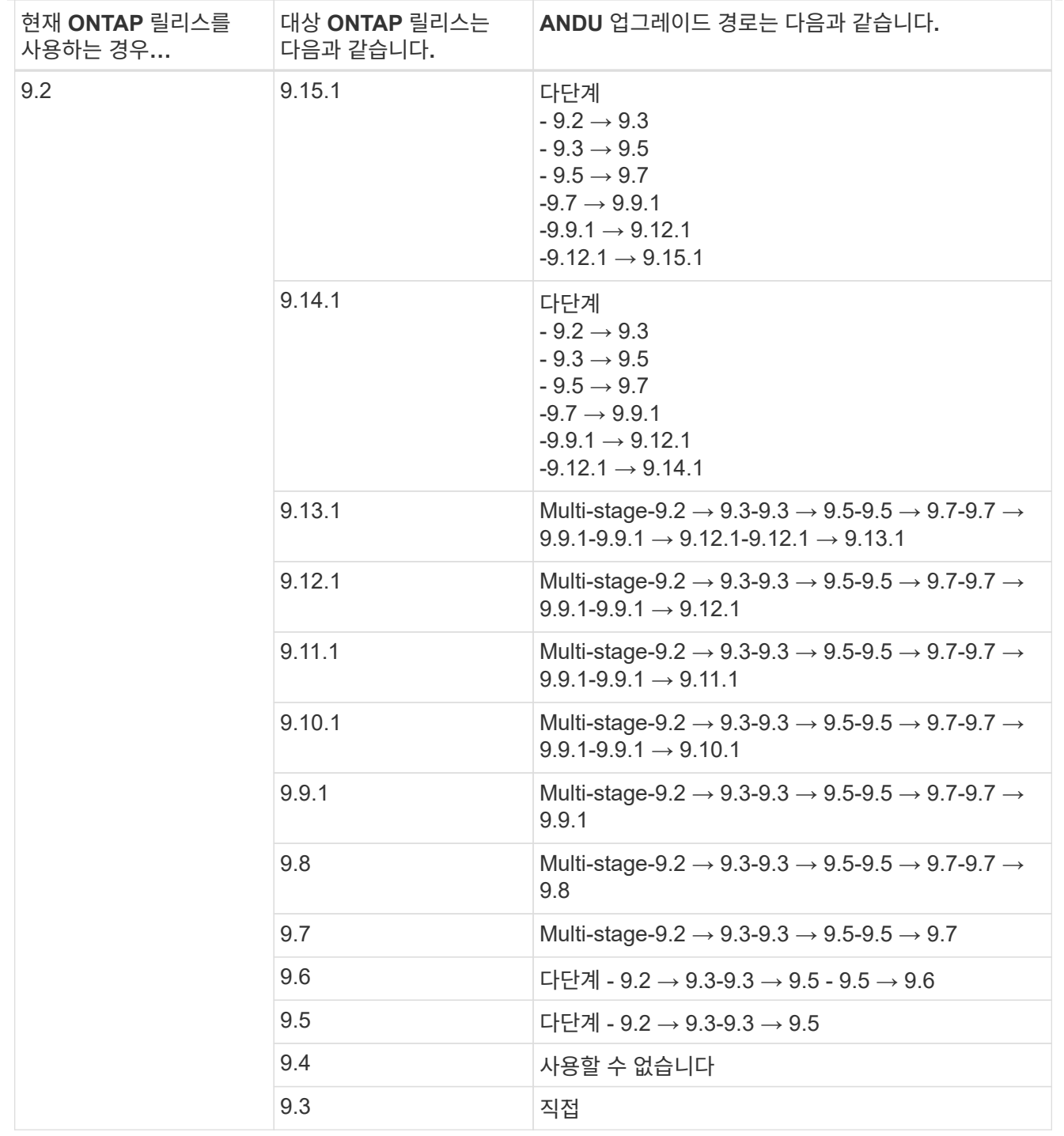

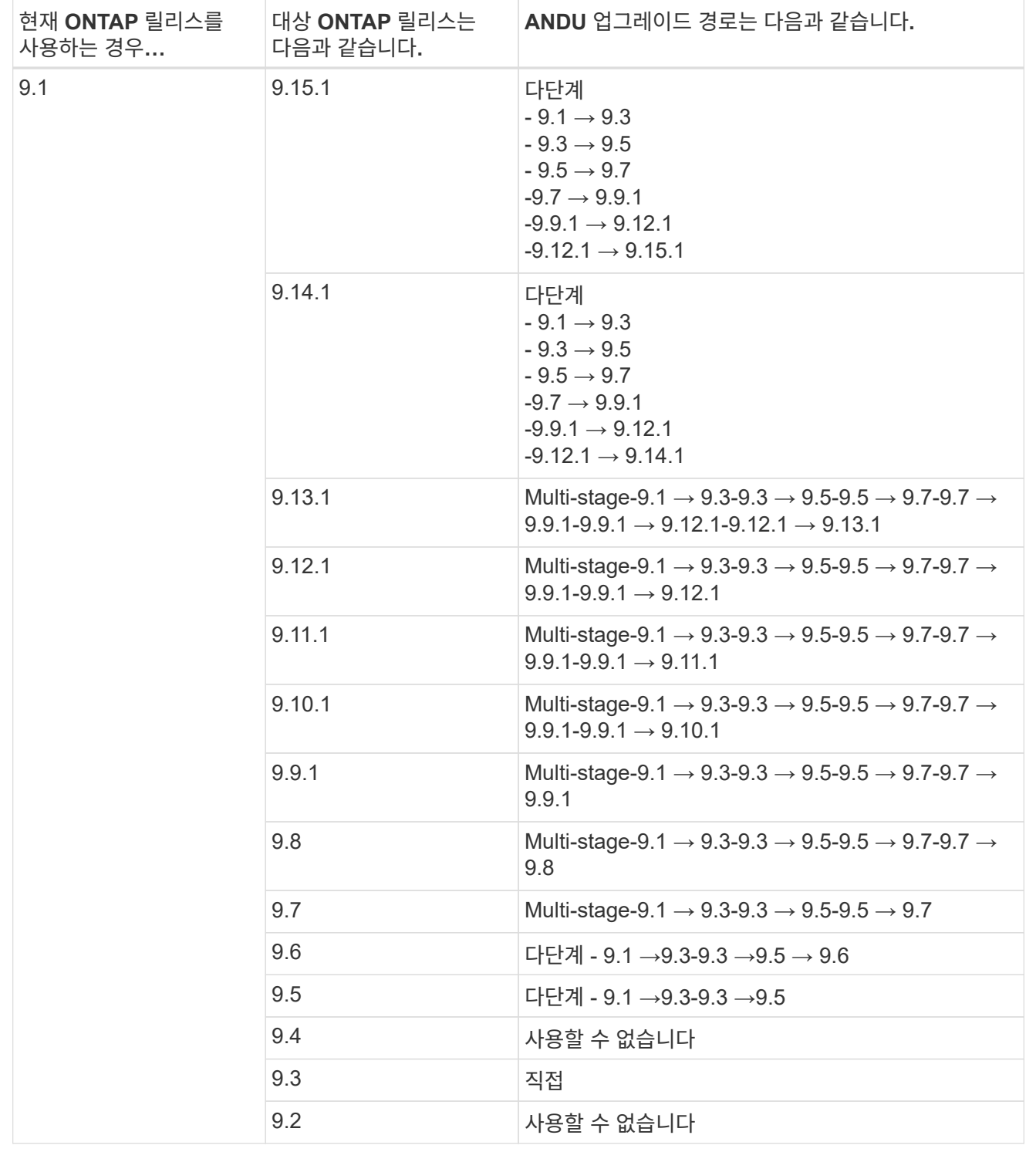

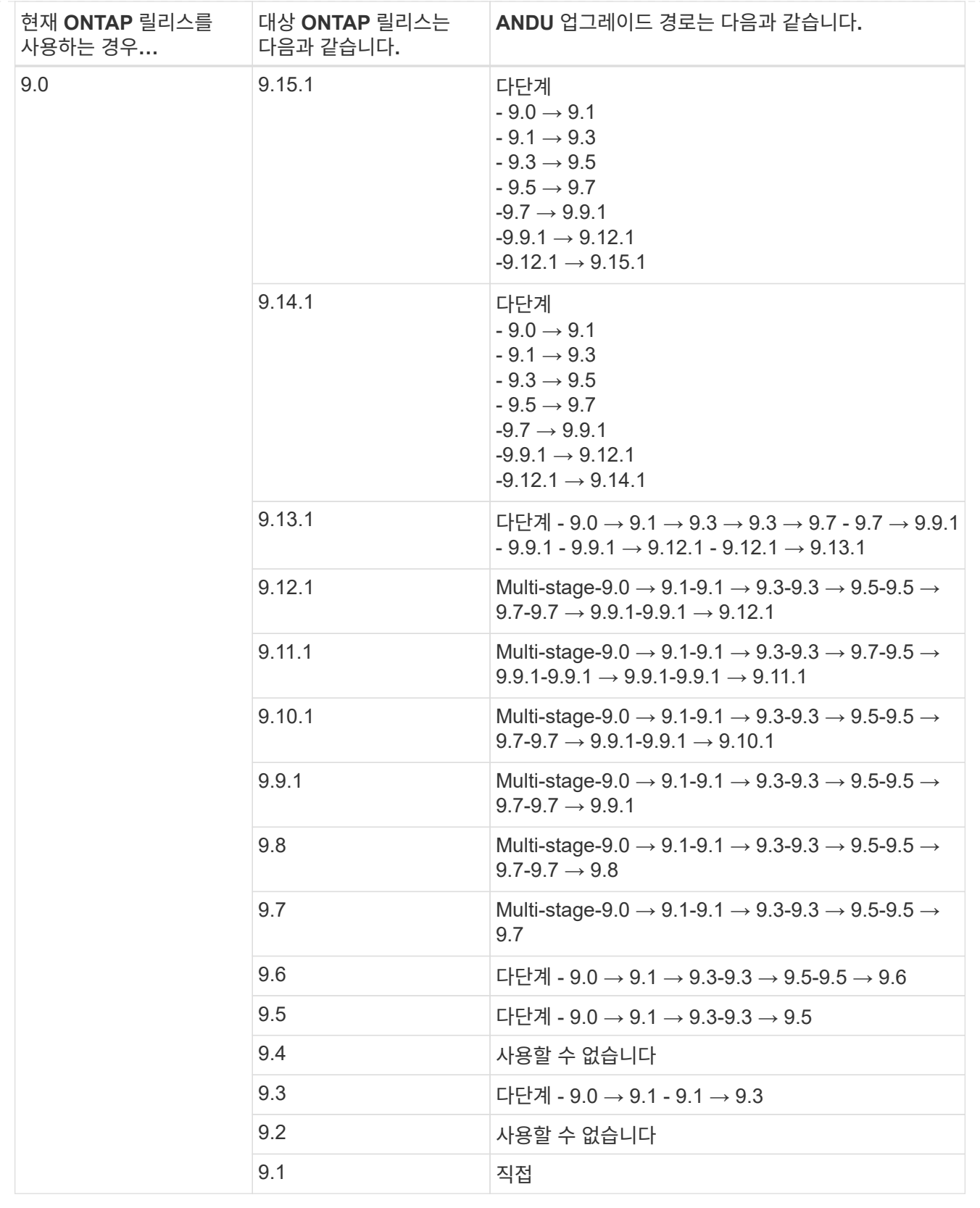

## **Data ONTAP 8**

을 사용하여 플랫폼이 타겟 ONTAP 릴리즈를 실행할 수 있는지 확인하십시오 ["NetApp Hardware Universe](https://hwu.netapp.com)[를](https://hwu.netapp.com) [참조하십시오](https://hwu.netapp.com)[".](https://hwu.netapp.com)

• 참고: \* Data ONTAP 8.3 업그레이드 가이드에 4노드 클러스터의 경우 epsilon을 마지막으로 보유하는 노드를 업그레이드할 계획이라는 오류 메시지가 표시됩니다. Data ONTAP 8.2.3부터 계속 업그레이드할 필요는 없습니다. 자세한 내용은 을 참조하십시오 ["NetApp](https://mysupport.netapp.com/site/bugs-online/product/ONTAP/BURT/805277) [버그](https://mysupport.netapp.com/site/bugs-online/product/ONTAP/BURT/805277) [온라인](https://mysupport.netapp.com/site/bugs-online/product/ONTAP/BURT/805277) [버그](https://mysupport.netapp.com/site/bugs-online/product/ONTAP/BURT/805277) [ID 805277".](https://mysupport.netapp.com/site/bugs-online/product/ONTAP/BURT/805277)

#### **Data ONTAP 8.3.x**에서

ONTAP 9.1로 직접 업그레이드한 다음 이후 릴리즈로 업그레이드할 수 있습니다.

#### **8.2.x**를 포함한 **Data ONTAP 8.3.x** 이전 버전에서

먼저 Data ONTAP 8.3.x로 업그레이드한 다음 ONTAP 9.1로 업그레이드한 다음 이후 릴리즈로 업그레이드해야 합니다.

## <span id="page-27-0"></span>**LIF** 페일오버 구성을 확인합니다

ONTAP를 업그레이드하기 전에 클러스터의 페일오버 정책과 페일오버 그룹이 올바르게 구성되어 있는지 확인해야 합니다.

업그레이드 프로세스 중에 업그레이드 방법을 기반으로 LIF가 마이그레이션됩니다. 업그레이드 방법에 따라 LIF 페일오버 정책을 사용하거나 사용하지 않을 수 있습니다.

클러스터에 8개 이상의 노드가 있는 경우 배치 방법을 사용하여 자동 업그레이드가 수행됩니다. 일괄 업그레이드 방법에서는 클러스터를 여러 업그레이드 일괄 처리로 나누고, 첫 번째 일괄 작업에서 노드 집합을 업그레이드하고, 고가용성(HA) 파트너를 업그레이드한 다음, 나머지 일괄 처리에 대해 이 프로세스를 반복합니다. ONTAP 9.7 이하에서 배치 방법을 사용하면 LIF가 업그레이드 중인 노드의 HA 파트너로 마이그레이션됩니다. ONTAP 9.8 이상에서는 일괄 처리 방법을 사용하면 LIF가 다른 일괄 그룹으로 마이그레이션됩니다.

클러스터에 노드가 8개 미만인 경우 롤링 방법을 사용하여 자동 업그레이드가 수행됩니다. 롤링 업그레이드 방법에는 HA 쌍의 각 노드에서 페일오버 작업을 시작하고, 페일오버된 노드를 업데이트하고, 기브백을 시작한 다음, 클러스터의 각 HA 쌍에 대해 프로세스를 반복하는 작업이 포함됩니다. 롤링 방법을 사용하는 경우 LIF 페일오버 정책에 정의된 대로 LIF가 페일오버 타겟 노드로 마이그레이션됩니다.

단계

1. 각 데이터 LIF의 페일오버 정책을 표시합니다.

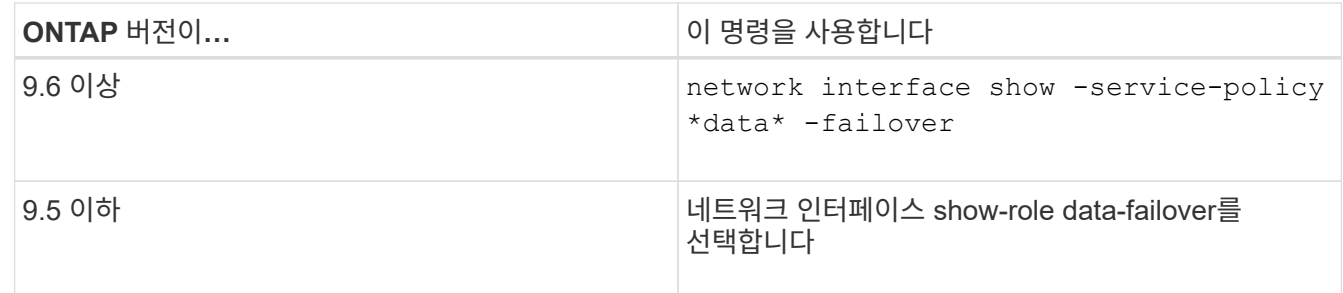

이 예는 2개의 데이터 LIF가 있는 2노드 클러스터의 기본 페일오버 구성을 보여줍니다.

cluster1::> network interface show -role data -failover Logical Home Home Failover Failover Vserver Interface Mode:Port Policy Group -------- --------------- --------------------- --------------- --------------  $v \simeq 0$  lif0 node0:e0b nextavail systemdefined Failover Targets: node0:e0b, node0:e0c, node0:e0d, node0:e0e, node0:e0f, node1:e0b, node1:e0c, node1:e0d, node1:e0e, node1:e0f vs1 lif1 node1:e0b nextavail systemdefined Failover Targets: node1:e0b, node1:e0c, node1:e0d, node1:e0e, node1:e0f, node0:e0b, node0:e0c, node0:e0d, node0:e0e, node0:e0f

장애 조치 타겟 \* 필드에는 각 LIF에 대한 장애 조치 타겟의 우선 순위가 지정된 목록이 표시됩니다. 예를 들어, 'lif0'이 홈 포트(Node0의 e0b)에서 페일오버되는 경우 먼저 Node0의 포트 e0c로 페일오버를 시도합니다. lif0이 e0c로 페일오버할 수 없는 경우 Node0의 포트 e0d 등으로 페일오버를 시도합니다.

- 2. SAN LIF 이외의 LIF에 대해 페일오버 정책을 \* disabled \* 로 설정한 경우, 를 사용하십시오 network interface modify 명령을 사용하여 페일오버를 설정합니다.
- 3. 각 LIF에 대해 \* 페일오버 타겟 \* 필드에 LIF의 홈 노드가 업그레이드 중인 동안 유지될 다른 노드의 데이터 포트가 포함되어 있는지 확인합니다.

'network interface failover-groups modify' 명령을 사용하여 페일오버 그룹에 장애 조치 대상을 추가할 수 있습니다.

예

network interface failover-groups modify -vserver vs0 -failover-group fg1 -targets sti8-vsim-ucs572q:e0d,sti8-vsim-ucs572r:e0d

관련 정보

["](https://docs.netapp.com/ko-kr/ontap/networking/networking_reference.html)[네트워크](https://docs.netapp.com/ko-kr/ontap/networking/networking_reference.html) [및](https://docs.netapp.com/ko-kr/ontap/networking/networking_reference.html) [LIF](https://docs.netapp.com/ko-kr/ontap/networking/networking_reference.html) [관리](https://docs.netapp.com/ko-kr/ontap/networking/networking_reference.html)["](https://docs.netapp.com/ko-kr/ontap/networking/networking_reference.html)

## <span id="page-29-0"></span>**SVM** 라우팅 구성을 확인합니다

운영 중단을 방지하려면 ONTAP 소프트웨어를 업그레이드하기 전에 기본 SVM 경로가 특정 경로로 연결할 수 없는 네트워크 주소에 연결할 수 있는지 확인해야 합니다. SVM을 위한 기본 경로 하나를 구성하는 것이 모범 사례입니다. 자세한 내용은 을 참조하십시오 ["SU134:](https://kb.netapp.com/Support_Bulletins/Customer_Bulletins/SU134) [ONTAP](https://kb.netapp.com/Support_Bulletins/Customer_Bulletins/SU134)[의](https://kb.netapp.com/Support_Bulletins/Customer_Bulletins/SU134) [잘못](https://kb.netapp.com/Support_Bulletins/Customer_Bulletins/SU134)[된](https://kb.netapp.com/Support_Bulletins/Customer_Bulletins/SU134) [라우팅](https://kb.netapp.com/Support_Bulletins/Customer_Bulletins/SU134) [구성으로](https://kb.netapp.com/Support_Bulletins/Customer_Bulletins/SU134) [인해](https://kb.netapp.com/Support_Bulletins/Customer_Bulletins/SU134) [네트워크](https://kb.netapp.com/Support_Bulletins/Customer_Bulletins/SU134) [액세스가](https://kb.netapp.com/Support_Bulletins/Customer_Bulletins/SU134) [중단](https://kb.netapp.com/Support_Bulletins/Customer_Bulletins/SU134)[될](https://kb.netapp.com/Support_Bulletins/Customer_Bulletins/SU134) [수](https://kb.netapp.com/Support_Bulletins/Customer_Bulletins/SU134) [있습니다](https://kb.netapp.com/Support_Bulletins/Customer_Bulletins/SU134)[".](https://kb.netapp.com/Support_Bulletins/Customer_Bulletins/SU134)

SVM을 위한 라우팅 테이블은 SVM이 대상과 통신하는 데 사용하는 네트워크 경로를 결정합니다. 라우팅 테이블이 작동하는 방식을 이해하여 네트워크 문제가 발생하기 전에 이를 방지하는 것이 중요합니다.

라우팅 규칙은 다음과 같습니다.

- ONTAP는 가장 구체적인 사용 가능한 경로를 통해 트래픽을 라우팅합니다.
- ONTAP는 더 구체적인 경로를 사용할 수 없는 경우 기본 게이트웨이 경로(넷마스크 0비트)를 통해 트래픽을 마지막 수단으로 라우팅합니다.

동일한 대상, 넷마스크 및 메트릭이 있는 라우트의 경우, 재부팅 후 또는 업그레이드 후에 시스템이 동일한 경로를 사용할 것이라는 보장은 없습니다. 특히 여러 기본 경로를 구성한 경우 이 문제가 발생할 수 있습니다.

## <span id="page-29-1"></span>특별한 고려 사항

### <span id="page-29-2"></span>**ONTAP** 업그레이드 전 특별한 고려 사항

특정 클러스터 구성의 경우, ONTAP 소프트웨어 업그레이드를 시작하기 전에 특정 작업을 수행해야 합니다. 예를 들어 SAN 구성을 사용하는 경우 업그레이드를 시작하기 전에 각 호스트가 올바른 수의 직접 및 간접 경로로 구성되었는지 확인해야 합니다.

다음 표를 검토하여 수행해야 할 추가 단계를 결정합니다.

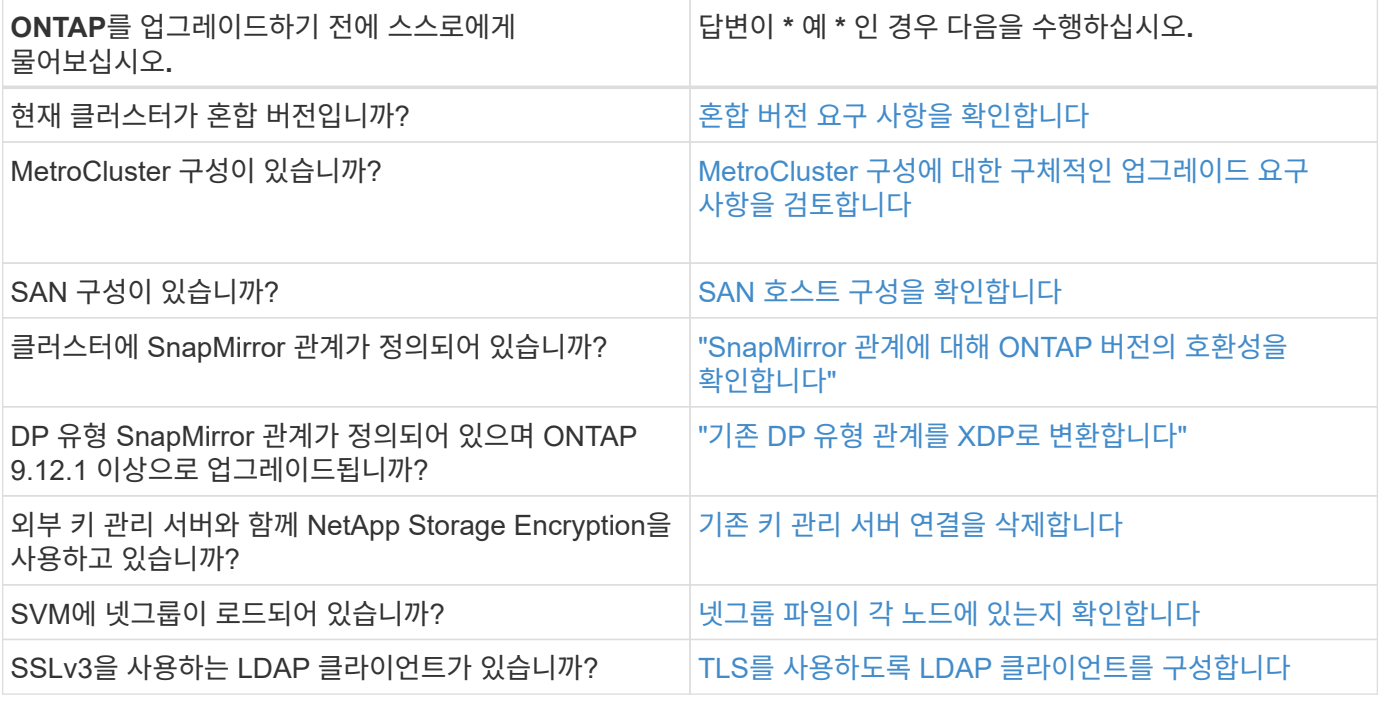

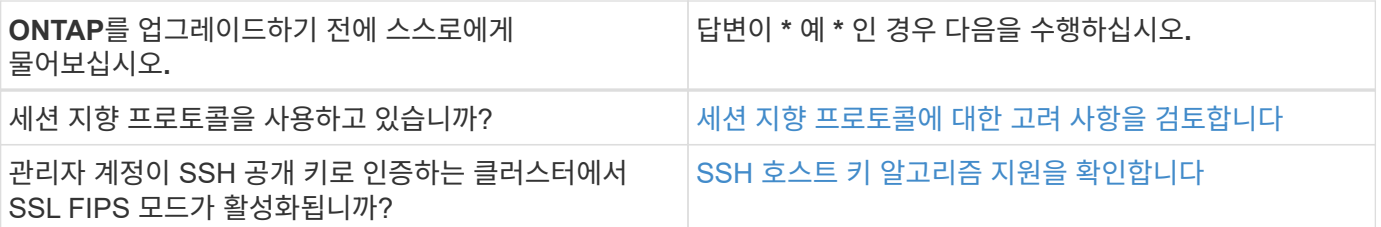

## <span id="page-30-0"></span>혼합 버전 **ONTAP** 클러스터

혼합 버전 ONTAP 클러스터는 제한된 시간 동안 두 개의 서로 다른 주요 ONTAP 릴리즈를 실행하는 노드로 구성됩니다. 예를 들어, 클러스터가 현재 ONTAP 9.8 및 9.12.1을 실행하는 노드로 구성된 경우 클러스터는 혼합 버전 클러스터입니다. 마찬가지로 노드에서 ONTAP 9.9.1 및 9.13.1 을 실행하는 클러스터는 혼합 버전 클러스터입니다. NetApp는 제한된 기간 및 특정 시나리오에서 혼합 버전 ONTAP 클러스터를 지원합니다.

다음은 ONTAP 클러스터가 혼합 버전 상태가 되는 가장 일반적인 시나리오입니다.

- 대규모 클러스터에서 ONTAP 소프트웨어 업그레이드
- 클러스터에 새 노드를 추가할 계획이라면 ONTAP 소프트웨어 업그레이드가 필요합니다

이 정보는 AFF A-Series 및 C-Series, ASA, FAS, C-Series 시스템과 같은 NetApp 플랫폼 시스템을 지원하는 ONTAP 버전에 적용됩니다. 이 정보는 9.12.0과 같은 ONTAP 클라우드 릴리스(9.x.0)에는 적용되지 않습니다.

혼합 버전 **ONTAP** 클러스터의 요구 사항

클러스터에서 혼합 ONTAP 버전 상태를 입력해야 하는 경우 중요한 요구사항과 제한 사항을 알아야 합니다.

- 한 클러스터에 다른 주요 ONTAP 버전은 항상 두 개 이상 존재할 수 없습니다. 예를 들어, ONTAP 9.9.1 및 9.13.1은 지원되지만 ONTAP 9.9.1, 9.12.1 및 9.13.1은 지원되지 않습니다. ONTAP 9.9.1P1 및 9.9.1P5와 같이 동일한 ONTAP 릴리스의 서로 다른 P 또는 D 패치 수준에서 실행되는 노드가 있는 클러스터는 혼합 버전 ONTAP 클러스터로 간주되지 않습니다.
- 클러스터가 혼합 버전 상태에 있는 동안에는 업그레이드 또는 데이터 마이그레이션 프로세스에 필요한 명령을 제외하고 클러스터 작업 또는 구성을 변경하는 명령을 입력할 수 없습니다. 예를 들어, LIF 마이그레이션, 계획된 스토리지 페일오버 작업 또는 대규모 오브젝트 생성 또는 삭제 등의 작업은 업그레이드 및 데이터 마이그레이션이 완료될 때까지 수행해서는 안 됩니다.
- 최적의 클러스터 운영을 위해서는 클러스터가 혼합 버전 상태에 있는 시간이 최대한 짧아야 합니다. 클러스터가 혼합 버전 상태로 유지될 수 있는 최대 기간은 클러스터에서 가장 낮은 ONTAP 버전에 따라 다릅니다.

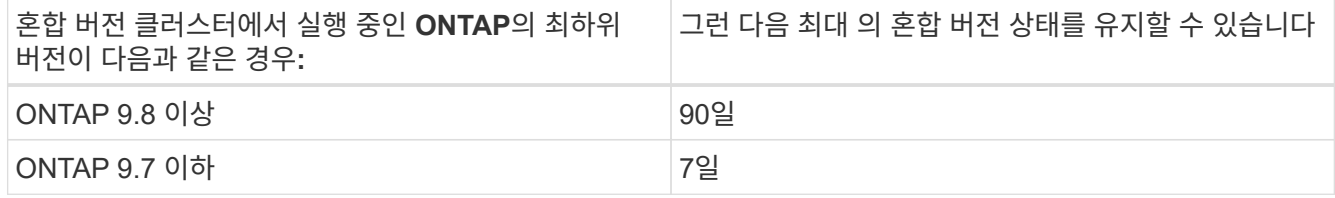

• ONTAP 9.8부터는 원래 노드와 새 노드 간의 버전 차이가 4보다 클 수 없습니다. 예를 들어 혼합 버전의 ONTAP 클러스터에는 ONTAP 9.8과 9.12.1을 실행하는 노드가 있거나 ONTAP 9.9.1 및 9.13.1 노드를 실행하는 노드가 있을 수 있습니다. 그러나 ONTAP 9.8 및 9.13.1을 실행하는 노드가 포함된 혼합 버전 ONTAP 클러스터는 지원되지 않습니다.

지원되는 혼합 버전 클러스터의 전체 목록은 을 참조하십시오 ["](#page-4-1)[지원되는](#page-4-1) [업그레이드](#page-4-1) [경로](#page-4-1)[".](#page-4-1) ALL\_DIRECT\_UPGRADE 경로는 혼합 버전 클러스터에 대해 지원됩니다.

대규모 클러스터의 **ONTAP** 버전 업데이트

혼합 버전 클러스터 상태를 입력하는 한 가지 시나리오에서는 여러 노드가 있는 클러스터의 ONTAP 버전을 업그레이드하여 ONTAP 9 이후 버전에서 사용할 수 있는 기능을 활용하는 것이 좋습니다. 더 큰 클러스터의 ONTAP 버전을 업그레이드해야 하는 경우, 클러스터의 각 노드를 업그레이드할 때 일정 기간 동안 혼합 버전 클러스터 상태를 입력해야 합니다.

**ONTAP** 클러스터에 새 노드 추가

혼합 버전 클러스터 상태를 입력하기 위한 또 다른 시나리오에는 클러스터에 새 노드를 추가하는 작업이 포함됩니다. 클러스터에 새 노드를 추가하여 용량을 확장하거나, 컨트롤러를 완전히 교체하는 프로세스에서 새 노드를 추가할 수 있습니다. 어느 경우든 새 시스템의 기존 컨트롤러에서 새 노드로 데이터를 마이그레이션할 수 있어야 합니다.

클러스터에 새 노드를 추가할 계획이고 해당 노드에 현재 클러스터에서 실행 중인 버전보다 더 최신 버전의 ONTAP가 필요한 경우, 새 노드를 추가하기 전에 클러스터에서 기존 노드에서 지원되는 소프트웨어 업그레이드를 수행해야 합니다.

클러스터에 추가할 노드에 필요한 최소 버전의 ONTAP로 기존 노드를 모두 업그레이드하는 것이 좋습니다. 그러나 기존 노드 중 일부가 최신 버전의 ONTAP를 지원하지 않기 때문에 이 작업이 불가능할 경우 업그레이드 프로세스의 일부로 제한된 시간 동안 혼합 버전 상태를 입력해야 합니다. 새 컨트롤러에 필요한 최소 ONTAP 버전을 지원하지 않는 노드가 있는 경우 다음을 수행해야 합니다.

1. ["](https://docs.netapp.com/ko-kr/ontap/upgrade/concept_upgrade_methods.html)[업그레이드](https://docs.netapp.com/ko-kr/ontap/upgrade/concept_upgrade_methods.html)["](https://docs.netapp.com/ko-kr/ontap/upgrade/concept_upgrade_methods.html) 새로운 컨트롤러에 필요한 최소 ONTAP 버전을 지원하지 않는 노드는 지원하는 최대 ONTAP 버전까지 지원합니다.

예를 들어, FAS8080이 ONTAP 9.5를 실행하는 ONTAP FAS8010을 실행하는 새 C-Series 플랫폼을 추가하려는 경우 FAS8080을 ONTAP 9.8(지원되는 최대 ONTAP 버전)으로 업그레이드해야 합니다.

- 2. ["](https://docs.netapp.com/ko-kr/ontap/system-admin/add-nodes-cluster-concept.html)[클러스터에](https://docs.netapp.com/ko-kr/ontap/system-admin/add-nodes-cluster-concept.html) [새](https://docs.netapp.com/ko-kr/ontap/system-admin/add-nodes-cluster-concept.html) [노드를](https://docs.netapp.com/ko-kr/ontap/system-admin/add-nodes-cluster-concept.html) [추](https://docs.netapp.com/ko-kr/ontap/system-admin/add-nodes-cluster-concept.html)[가합니다](https://docs.netapp.com/ko-kr/ontap/system-admin/add-nodes-cluster-concept.html)[".](https://docs.netapp.com/ko-kr/ontap/system-admin/add-nodes-cluster-concept.html)
- 3. ["](https://docs.netapp.com/us-en/ontap-systems-upgrade/upgrade/upgrade-create-aggregate-move-volumes.html)[데이터를](https://docs.netapp.com/us-en/ontap-systems-upgrade/upgrade/upgrade-create-aggregate-move-volumes.html) [마](https://docs.netapp.com/us-en/ontap-systems-upgrade/upgrade/upgrade-create-aggregate-move-volumes.html)[이그레이션합니다](https://docs.netapp.com/us-en/ontap-systems-upgrade/upgrade/upgrade-create-aggregate-move-volumes.html)["](https://docs.netapp.com/us-en/ontap-systems-upgrade/upgrade/upgrade-create-aggregate-move-volumes.html) 클러스터에서 제거 중인 노드에서 새로 추가한 노드로 이동합니다.
- 4. ["](https://docs.netapp.com/ko-kr/ontap/system-admin/remov-nodes-cluster-concept.html)[클러스터에서](https://docs.netapp.com/ko-kr/ontap/system-admin/remov-nodes-cluster-concept.html) [지원되지](https://docs.netapp.com/ko-kr/ontap/system-admin/remov-nodes-cluster-concept.html) [않는](https://docs.netapp.com/ko-kr/ontap/system-admin/remov-nodes-cluster-concept.html) [노드를](https://docs.netapp.com/ko-kr/ontap/system-admin/remov-nodes-cluster-concept.html) [제거합니다](https://docs.netapp.com/ko-kr/ontap/system-admin/remov-nodes-cluster-concept.html)[".](https://docs.netapp.com/ko-kr/ontap/system-admin/remov-nodes-cluster-concept.html)
- 5. ["](https://docs.netapp.com/ko-kr/ontap/upgrade/concept_upgrade_methods.html)[업그레이드](https://docs.netapp.com/ko-kr/ontap/upgrade/concept_upgrade_methods.html)["](https://docs.netapp.com/ko-kr/ontap/upgrade/concept_upgrade_methods.html) 클러스터의 나머지 노드는 새 노드와 동일한 버전으로 유지됩니다.

필요한 경우 전체 클러스터(새 노드 포함)를 로 업그레이드합니다 ["](https://kb.netapp.com/Support_Bulletins/Customer_Bulletins/SU2)[권장되는](https://kb.netapp.com/Support_Bulletins/Customer_Bulletins/SU2) [최신](https://kb.netapp.com/Support_Bulletins/Customer_Bulletins/SU2) [패치](https://kb.netapp.com/Support_Bulletins/Customer_Bulletins/SU2) [릴리스](https://kb.netapp.com/Support_Bulletins/Customer_Bulletins/SU2)["](https://kb.netapp.com/Support_Bulletins/Customer_Bulletins/SU2) 새 노드에서 실행되는 ONTAP 버전의 번호입니다.

데이터 마이그레이션에 대한 자세한 내용은 다음을 참조하십시오.

- ["](https://docs.netapp.com/us-en/ontap-systems-upgrade/upgrade/upgrade-create-aggregate-move-volumes.html)애[그리게이트를](https://docs.netapp.com/us-en/ontap-systems-upgrade/upgrade/upgrade-create-aggregate-move-volumes.html) [생성하고](https://docs.netapp.com/us-en/ontap-systems-upgrade/upgrade/upgrade-create-aggregate-move-volumes.html) [볼륨](https://docs.netapp.com/us-en/ontap-systems-upgrade/upgrade/upgrade-create-aggregate-move-volumes.html)을 [새](https://docs.netapp.com/us-en/ontap-systems-upgrade/upgrade/upgrade-create-aggregate-move-volumes.html) [노드로](https://docs.netapp.com/us-en/ontap-systems-upgrade/upgrade/upgrade-create-aggregate-move-volumes.html) [이동합니다](https://docs.netapp.com/us-en/ontap-systems-upgrade/upgrade/upgrade-create-aggregate-move-volumes.html)["](https://docs.netapp.com/us-en/ontap-systems-upgrade/upgrade/upgrade-create-aggregate-move-volumes.html)
- ["SAN](https://docs.netapp.com/us-en/ontap-metrocluster/transition/task_move_linux_iscsi_hosts_from_mcc_fc_to_mcc_ip_nodes.html#setting-up-new-iscsi-connections) [볼륨](https://docs.netapp.com/us-en/ontap-metrocluster/transition/task_move_linux_iscsi_hosts_from_mcc_fc_to_mcc_ip_nodes.html#setting-up-new-iscsi-connections) [이동에](https://docs.netapp.com/us-en/ontap-metrocluster/transition/task_move_linux_iscsi_hosts_from_mcc_fc_to_mcc_ip_nodes.html#setting-up-new-iscsi-connections) [대한](https://docs.netapp.com/us-en/ontap-metrocluster/transition/task_move_linux_iscsi_hosts_from_mcc_fc_to_mcc_ip_nodes.html#setting-up-new-iscsi-connections) [새](https://docs.netapp.com/us-en/ontap-metrocluster/transition/task_move_linux_iscsi_hosts_from_mcc_fc_to_mcc_ip_nodes.html#setting-up-new-iscsi-connections) [iSCSI](https://docs.netapp.com/us-en/ontap-metrocluster/transition/task_move_linux_iscsi_hosts_from_mcc_fc_to_mcc_ip_nodes.html#setting-up-new-iscsi-connections) 연[결을](https://docs.netapp.com/us-en/ontap-metrocluster/transition/task_move_linux_iscsi_hosts_from_mcc_fc_to_mcc_ip_nodes.html#setting-up-new-iscsi-connections) [설정합니다](https://docs.netapp.com/us-en/ontap-metrocluster/transition/task_move_linux_iscsi_hosts_from_mcc_fc_to_mcc_ip_nodes.html#setting-up-new-iscsi-connections)["](https://docs.netapp.com/us-en/ontap-metrocluster/transition/task_move_linux_iscsi_hosts_from_mcc_fc_to_mcc_ip_nodes.html#setting-up-new-iscsi-connections)
- ["](https://docs.netapp.com/ko-kr/ontap/encryption-at-rest/encrypt-existing-volume-task.html)암[호화를](https://docs.netapp.com/ko-kr/ontap/encryption-at-rest/encrypt-existing-volume-task.html) [사용하여](https://docs.netapp.com/ko-kr/ontap/encryption-at-rest/encrypt-existing-volume-task.html) [볼륨](https://docs.netapp.com/ko-kr/ontap/encryption-at-rest/encrypt-existing-volume-task.html) [이동](https://docs.netapp.com/ko-kr/ontap/encryption-at-rest/encrypt-existing-volume-task.html)["](https://docs.netapp.com/ko-kr/ontap/encryption-at-rest/encrypt-existing-volume-task.html)

#### <span id="page-31-0"></span>**MetroCluster** 구성에 대한 **ONTAP** 업그레이드 요구 사항

MetroCluster 구성에서 ONTAP 소프트웨어를 업그레이드하기 전에 클러스터가 특정 요구사항을 충족해야 합니다.

• 두 클러스터 모두 동일한 버전의 ONTAP를 실행해야 합니다.

version 명령을 사용하여 ONTAP 버전을 확인할 수 있습니다.

- 주요 ONTAP 업그레이드를 수행하는 경우 MetroCluster 구성이 정상 모드여야 합니다.
- 패치 ONTAP 업그레이드를 수행하는 경우 MetroCluster 구성은 정상 또는 전환 모드일 수 있습니다.
- 2노드 클러스터를 제외한 모든 구성에서 두 클러스터를 중단 없이 업그레이드할 수 있습니다.

2노드 클러스터에서 무중단 업그레이드를 위해서는 클러스터를 한 번에 하나의 노드씩 업그레이드해야 합니다.

• 두 클러스터의 애그리게이트는 RAID 상태를 재동기화하지 않아야 합니다.

MetroCluster 복구 중에 미러링된 애그리게이트가 재동기화됩니다. 'Storage aggregate plex show-in-progress true' 명령을 사용하여 MetroCluster 구성이 이 상태인지 확인할 수 있습니다. 동기화 중인 애그리게이트가 있는 경우 재동기화가 완료될 때까지 업그레이드를 수행하면 안 됩니다.

• 업그레이드 진행 중에는 협상된 전환 작업이 실패합니다.

업그레이드 또는 복원 작업 관련 문제를 방지하려면 두 클러스터의 모든 노드가 동일한 버전의 ONTAP를 실행하지 않는 한 업그레이드 또는 복원 작업 중에 계획되지 않은 전환을 시도하지 마십시오.

**MetroCluster** 정상 작동을 위한 구성 요구 사항

• 소스 SVM LIF가 홈 노드에 위치해야 합니다.

타겟 SVM에 대한 데이터 LIF는 홈 노드에 있을 필요가 없습니다.

- 로컬 사이트의 모든 애그리게이트는 온라인 상태여야 합니다.
- 로컬 클러스터의 SVM이 소유하는 모든 루트 및 데이터 볼륨은 온라인 상태여야 합니다.

**MetroCluster** 전환을 위한 구성 요구사항

- 모든 LIF는 홈 노드에 위치해야 합니다.
- DR 사이트의 루트 애그리게이트를 제외하고 모든 애그리게이트는 온라인 상태여야 합니다.

DR 사이트의 루트 애그리게이트는 특정 전환 단계 중에 오프라인 상태입니다.

• 모든 볼륨이 온라인 상태여야 합니다.

#### 관련 정보

["MetroCluster](https://docs.netapp.com/ko-kr/ontap/upgrade/task_verifying_the_networking_and_storage_status_for_metrocluster_cluster_is_ready.html) [구성에](https://docs.netapp.com/ko-kr/ontap/upgrade/task_verifying_the_networking_and_storage_status_for_metrocluster_cluster_is_ready.html) [대한](https://docs.netapp.com/ko-kr/ontap/upgrade/task_verifying_the_networking_and_storage_status_for_metrocluster_cluster_is_ready.html) [네트워](https://docs.netapp.com/ko-kr/ontap/upgrade/task_verifying_the_networking_and_storage_status_for_metrocluster_cluster_is_ready.html)킹 [및](https://docs.netapp.com/ko-kr/ontap/upgrade/task_verifying_the_networking_and_storage_status_for_metrocluster_cluster_is_ready.html) [스토리지](https://docs.netapp.com/ko-kr/ontap/upgrade/task_verifying_the_networking_and_storage_status_for_metrocluster_cluster_is_ready.html) [상](https://docs.netapp.com/ko-kr/ontap/upgrade/task_verifying_the_networking_and_storage_status_for_metrocluster_cluster_is_ready.html)[태](https://docs.netapp.com/ko-kr/ontap/upgrade/task_verifying_the_networking_and_storage_status_for_metrocluster_cluster_is_ready.html) [확인](https://docs.netapp.com/ko-kr/ontap/upgrade/task_verifying_the_networking_and_storage_status_for_metrocluster_cluster_is_ready.html)["](https://docs.netapp.com/ko-kr/ontap/upgrade/task_verifying_the_networking_and_storage_status_for_metrocluster_cluster_is_ready.html)

## <span id="page-32-0"></span>**ONTAP**를 업그레이드하기 전에 **SAN** 호스트 구성을 확인합니다

SAN 환경에서 ONTAP를 업그레이드하면 경로가 직접 변경됩니다. SAN 클러스터를 업그레이드하기 전에 각 호스트가 올바른 수의 직접 및 간접 경로로 구성되었는지, 각 호스트가 올바른 LIF에 연결되었는지 확인해야 합니다.

1. 각 호스트에서 충분한 수의 직접 및 간접 경로가 구성되어 있고 각 경로가 활성 상태인지 확인합니다.

각 호스트에는 클러스터의 각 노드에 대한 경로가 있어야 합니다.

2. 각 호스트가 각 노드의 LIF에 연결되어 있는지 확인합니다.

업그레이드 후 비교할 이니시에이터 목록을 기록해야 합니다.

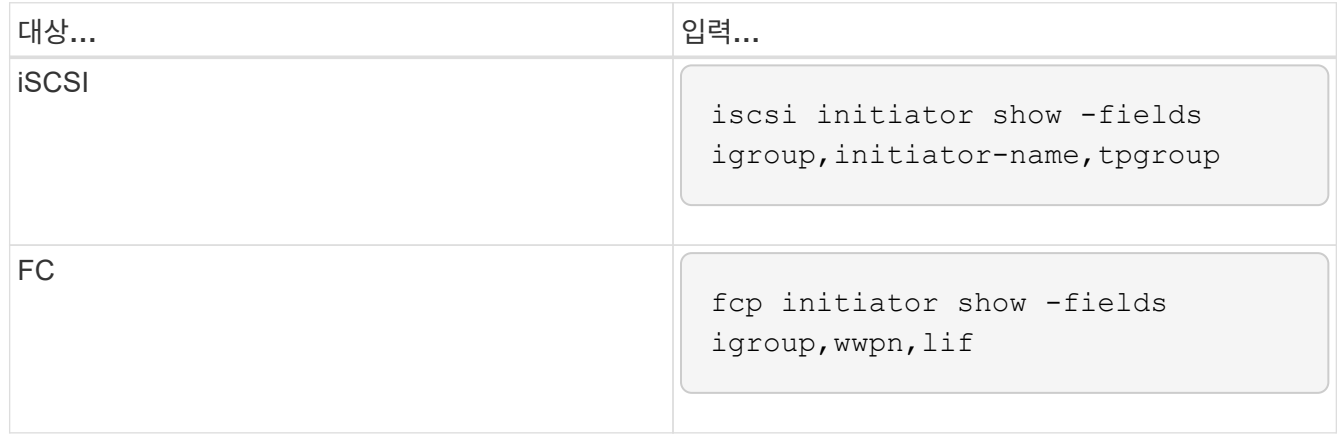

## **SnapMirror**를 참조하십시오

<span id="page-33-0"></span>**SnapMirror** 관계에 대한 호환 **ONTAP** 버전

소스 및 타겟 볼륨에서 SnapMirror 데이터 보호 관계를 생성하기 전에 호환되는 ONTAP 버전을 실행해야 합니다. ONTAP를 업그레이드하기 전에 현재 ONTAP 버전이 SnapMirror 관계에 대한 대상 ONTAP 버전과 호환되는지 확인해야 합니다.

통합 복제 관계

사내 또는 Cloud Volumes ONTAP 릴리즈를 사용하여 "XDP" 유형의 SnapMirror 관계 구축:

ONTAP 9.9.0부터:

- (i)
- ONTAP 9.x.0 릴리즈는 클라우드 전용 릴리즈이며 Cloud Volumes ONTAP 시스템을 지원합니다. 릴리스 버전 뒤의 별표(\*)는 클라우드 전용 릴리스를 나타냅니다.
- ONTAP 9.x.1 릴리스는 일반 릴리스이며 온-프레미스 및 Cloud Volumes ONTAP 시스템을 모두 지원합니다.

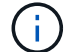

상호 운용성은 양방향입니다.

• ONTAP 버전 9.3 이상의 상호 운용성 \*

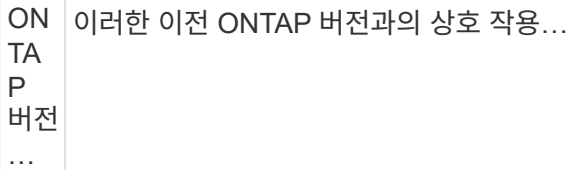

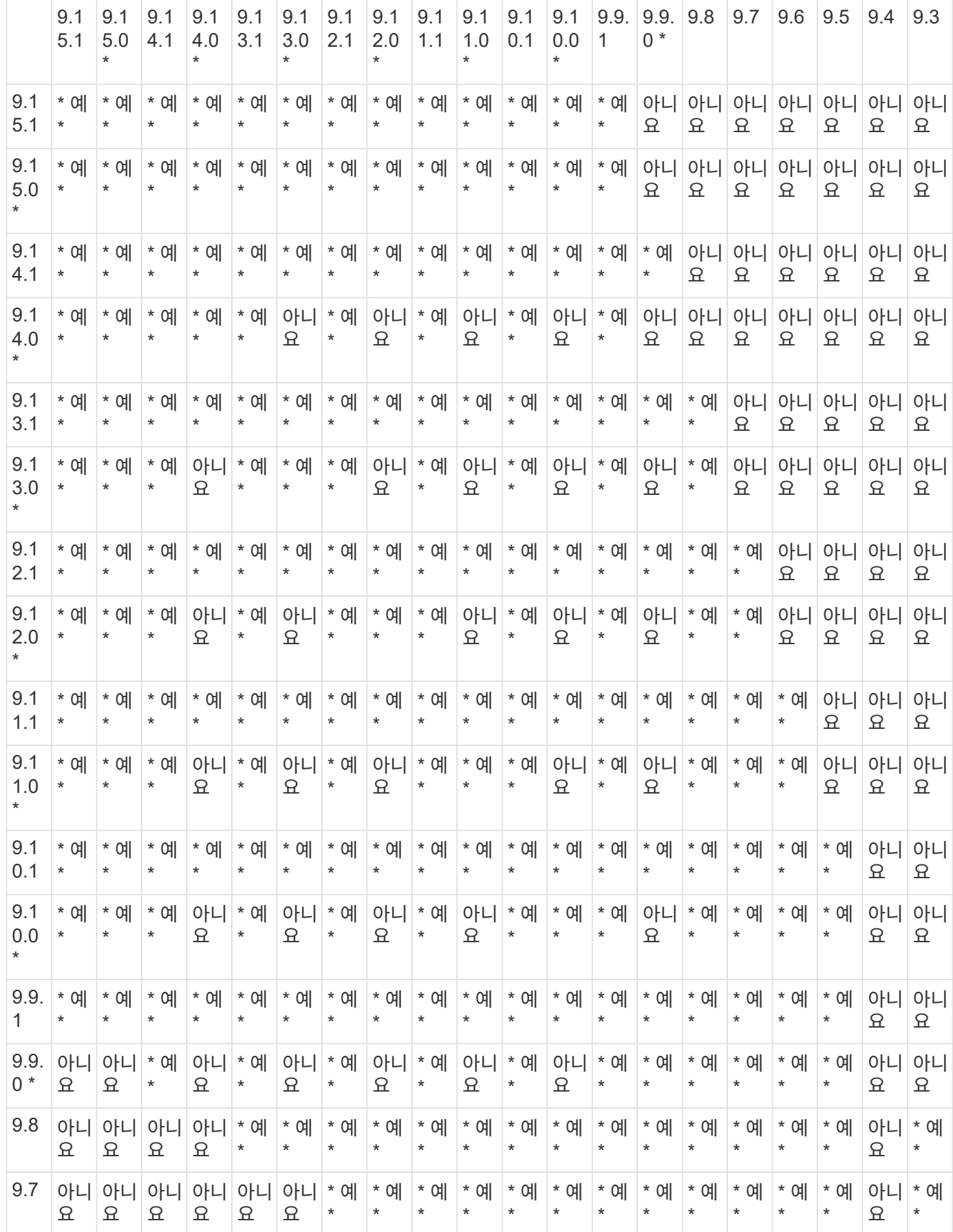

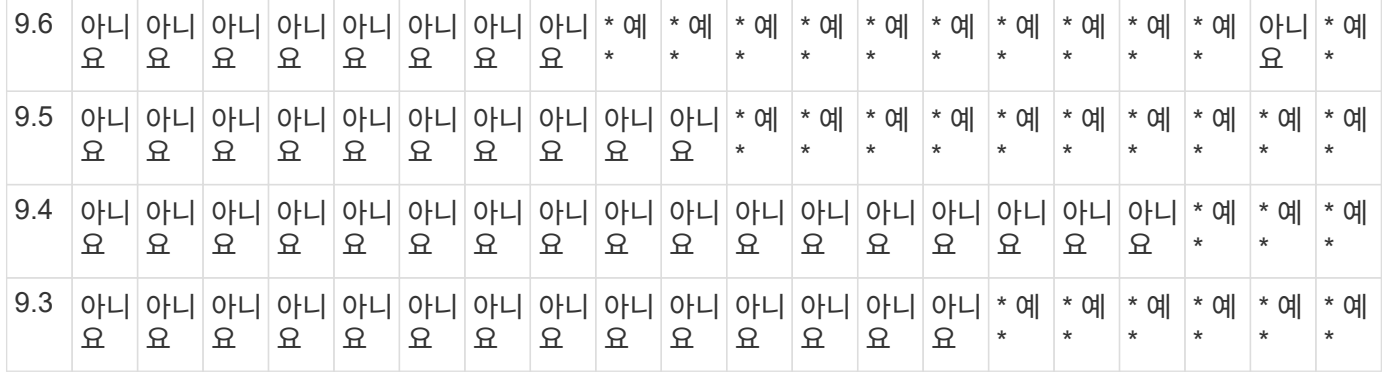

#### **SnapMirror Synchronous** 관계

 $(\sf{i})$ 

ONTAP 클라우드 인스턴스에는 SnapMirror Synchronous가 지원되지 않습니다.

![](_page_35_Picture_1216.jpeg)

#### **SnapMirror SVM** 재해 복구 관계

• SVM 재해 복구 데이터 및 SVM 보호:

SVM 재해 복구는 동일한 버전의 ONTAP를 실행하는 클러스터 간에만 지원됩니다. \* SVM 복제에 대해 버전 독립성이 지원되지 않습니다 \*.

- SVM 마이그레이션을 위한 SVM 재해 복구:
	- 복제는 소스의 이전 ONTAP 버전에서 대상에 있는 동일한 버전 또는 이후 버전의 ONTAP로 단일 방향으로 지원됩니다.
- 아래 표에 나타난 대로 타겟 클러스터의 ONTAP 버전은 2가지 주요 온프레미스 버전 또는 2가지 최신 주요 클라우드 버전 중 하나일 수 없습니다.

◦ 장기 데이터 보호 사용 사례에는 복제가 지원되지 않습니다.

릴리스 버전 뒤의 별표(\*)는 클라우드 전용 릴리스를 나타냅니다.

지원을 확인하려면 왼쪽 표 열에서 소스 버전을 찾은 다음 맨 위 행에서 대상 버전을 찾습니다(같은 버전에 대한 DR/마이그레이션 및 최신 버전에 대한 마이그레이션만).

![](_page_36_Picture_777.jpeg)

![](_page_37_Picture_641.jpeg)

#### **SnapMirror** 재해 복구 관계

"DP" 유형의 SnapMirror 관계 및 정책 유형 ""비동기 미러""의 경우:

![](_page_37_Picture_3.jpeg)

DP 유형 미러는 ONTAP 9.11.1부터 초기화할 수 없으며 ONTAP 9.12.1에서 완전히 사용되지 않습니다. 자세한 내용은 을 참조하십시오 ["](https://mysupport.netapp.com/info/communications/ECMLP2880221.html)[데이터](https://mysupport.netapp.com/info/communications/ECMLP2880221.html) [보호](https://mysupport.netapp.com/info/communications/ECMLP2880221.html) [SnapMirror](https://mysupport.netapp.com/info/communications/ECMLP2880221.html) [관계의](https://mysupport.netapp.com/info/communications/ECMLP2880221.html) [사용](https://mysupport.netapp.com/info/communications/ECMLP2880221.html) [중단](https://mysupport.netapp.com/info/communications/ECMLP2880221.html)[".](https://mysupport.netapp.com/info/communications/ECMLP2880221.html)

![](_page_37_Picture_5.jpeg)

다음 표에서 왼쪽에 있는 열은 소스 볼륨의 ONTAP 버전을 나타내고, 맨 위 행은 대상 볼륨에 있을 수 있는 ONTAP 버전을 나타냅니다.

![](_page_38_Picture_747.jpeg)

 $\bigcap$ 

상호 운용성은 양방향성이 아닙니다.

<span id="page-38-0"></span>기존 **DP** 유형 관계를 **XDP**로 변환합니다

ONTAP 9.12.1 이상으로 업그레이드하는 경우 업그레이드하기 전에 DP 유형 관계를 XDP로 변환해야 합니다. ONTAP 9.12.1 이상은 DP 유형 관계를 지원하지 않습니다. 기존 DP 유형 관계를 XDP로 쉽게 변환하여 버전에 상관없이 유연한 SnapMirror를 활용할 수 있습니다.

이 작업에 대해

- SnapMirror는 기존 DP 유형 관계를 XDP로 자동 변환하지 않습니다. 관계를 변환하려면 기존 관계를 분리 및 삭제하고 새로운 XDP 관계를 생성한 다음 관계를 다시 동기화해야 합니다. 배경 정보는 을 참조하십시오 ["XDP](https://docs.netapp.com/ko-kr/ontap/data-protection/version-flexible-snapmirror-default-concept.html)[는](https://docs.netapp.com/ko-kr/ontap/data-protection/version-flexible-snapmirror-default-concept.html) [DP](https://docs.netapp.com/ko-kr/ontap/data-protection/version-flexible-snapmirror-default-concept.html)[를](https://docs.netapp.com/ko-kr/ontap/data-protection/version-flexible-snapmirror-default-concept.html) [SnapMirror](https://docs.netapp.com/ko-kr/ontap/data-protection/version-flexible-snapmirror-default-concept.html) 기[본값](https://docs.netapp.com/ko-kr/ontap/data-protection/version-flexible-snapmirror-default-concept.html)으로 바꿉[니다](https://docs.netapp.com/ko-kr/ontap/data-protection/version-flexible-snapmirror-default-concept.html)[".](https://docs.netapp.com/ko-kr/ontap/data-protection/version-flexible-snapmirror-default-concept.html)
- 전환을 계획할 때는 XDP SnapMirror 관계의 백그라운드 준비 및 데이터 웨어하우징 단계에 시간이 오래 걸릴 수 있습니다. SnapMirror 관계가 오랫동안 "준비 중" 상태를 보고하는 것을 보면 흔히 볼 수 있습니다.

![](_page_38_Picture_8.jpeg)

SnapMirror 관계 유형을 DP에서 XDP로 변환한 후에는 자동 크기 조정 및 공간 보장과 같은 공간 관련 설정이 더 이상 대상에 복제되지 않습니다.

단계

1. 대상 클러스터에서 SnapMirror 관계가 DP 유형이고, 미러 상태가 SnapMired 상태이고, 관계 상태가 Idle 상태이고, 관계가 정상 상태인지 확인합니다.

snapmirror show -destination-path <SVM:volume>

다음 예제는 'napmirror show' 명령의 출력을 보여줍니다.

cluster dst::>snapmirror show -destination-path svm backup:volA dst Source Path: svm1:volA Destination Path: svm\_backup:volA\_dst Relationship Type: DP SnapMirror Schedule: - Tries Limit: - Throttle (KB/sec): unlimited Mirror State: Snapmirrored Relationship Status: Idle Transfer Snapshot: - Snapshot Progress: - Total Progress: - Snapshot Checkpoint: - Newest Snapshot: snapmirror.10af643c-32d1-11e3-954b-123478563412\_2147484682.2014-06-27\_100026 Newest Snapshot Timestamp: 06/27 10:00:55 Exported Snapshot: snapmirror.10af643c-32d1-11e3-954b-123478563412\_2147484682.2014-06-27\_100026 Exported Snapshot Timestamp: 06/27 10:00:55 Healthy: true

![](_page_39_Picture_1.jpeg)

관계 설정의 기존 상태를 추적하기 위해 'napmirror show' 명령 출력의 복사본을 유지하는 것이 유용할 수 있습니다.

2. 소스 볼륨과 타겟 볼륨에서 두 볼륨 모두에 공통 스냅샷 복사본이 있는지 확인합니다.

volume snapshot show -vserver <SVM> -volume <volume>

다음 예에서는 를 보여 줍니다 volume snapshot show 소스 및 대상 볼륨의 출력:

```
cluster src:> volume snapshot show -vserver vsm1 -volume volA
---Blocks---
Vserver Volume Snapshot State Size Total% Used%
-------- ------- ------------------------------- -------- --------
------ -----
svm1 volA
weekly.2014-06-09_0736 valid 76KB 0% 28%
weekly.2014-06-16_1305 valid 80KB 0% 29%
daily.2014-06-26_0842 valid 76KB 0% 28%
hourly.2014-06-26_1205 valid 72KB 0% 27%
hourly.2014-06-26_1305 valid 72KB 0% 27%
hourly.2014-06-26_1405 valid 76KB 0% 28%
hourly.2014-06-26_1505 valid 72KB 0% 27%
hourly.2014-06-26_1605 valid 72KB 0% 27%
daily.2014-06-27_0921 valid 60KB 0% 24%
hourly.2014-06-27_0921 valid 76KB 0% 28%
snapmirror.10af643c-32d1-11e3-954b-123478563412_2147484682.2014-06-
27_100026
valid 44KB 0% 19%
11 entries were displayed.
cluster dest:> volume snapshot show -vserver svm backup -volume volA dst
---Blocks---
Vserver Volume Snapshot State Size Total% Used%
-------- ------- ------------------------------- -------- --------
------ -----
svm_backup volA_dst
weekly.2014-06-09_0736 valid 76KB 0% 30%
weekly.2014-06-16_1305 valid 80KB 0% 31%
daily.2014-06-26_0842 valid 76KB 0% 30%
hourly.2014-06-26_1205 valid 72KB 0% 29%
hourly.2014-06-26_1305 valid 72KB 0% 29%
hourly.2014-06-26_1405 valid 76KB 0% 30%
hourly.2014-06-26_1505 valid 72KB 0% 29%
hourly.2014-06-26_1605 valid 72KB 0% 29%
daily.2014-06-27_0921 valid 60KB 0% 25%
hourly.2014-06-27_0921 valid 76KB 0% 30%
snapmirror.10af643c-32d1-11e3-954b-123478563412_2147484682.2014-06-
27_100026
```
3. 변환 중에 예약된 업데이트가 실행되지 않도록 하려면 기존 DP 유형 관계를 중지합니다.

```
snapmirror quiesce -source-path <SVM:volume> -destination-path
<SVM:volume>
```
전체 명령 구문은 을 참조하십시오 ["Man](https://docs.netapp.com/us-en/ontap-cli/snapmirror-quiesce.html) [페이지](https://docs.netapp.com/us-en/ontap-cli/snapmirror-quiesce.html)[".](https://docs.netapp.com/us-en/ontap-cli/snapmirror-quiesce.html)

![](_page_41_Picture_2.jpeg)

이 명령은 타겟 SVM 또는 타겟 클러스터에서 실행해야 합니다.

다음 예에서는 svm1의 소스 볼륨 VolA와 sm\_backup의 대상 볼륨 VolA\_dst 간의 관계를 설정합니다.

cluster dst::> snapmirror quiesce -destination-path svm backup:volA dst

4. 기존 DP 유형 관계 끊기:

snapmirror break -destination-path <SVM:volume>

전체 명령 구문은 을 참조하십시오 ["Man](https://docs.netapp.com/us-en/ontap-cli/snapmirror-break.html) [페이지](https://docs.netapp.com/us-en/ontap-cli/snapmirror-break.html)[".](https://docs.netapp.com/us-en/ontap-cli/snapmirror-break.html)

![](_page_41_Picture_9.jpeg)

이 명령은 타겟 SVM 또는 타겟 클러스터에서 실행해야 합니다.

다음 예에서는 svm1의 소스 볼륨 VolA와 sm\_backup의 대상 볼륨 VolA\_dst의 관계를 나눕니다.

cluster dst::> snapmirror break -destination-path svm backup:volA dst

5. 타겟 볼륨에서 스냅샷 복사본 자동 삭제가 활성화되어 있는 경우 다음을 수행하십시오.

volume snapshot autodelete modify -vserver SVM -volume volume -enabled false

다음 예에서는 대상 볼륨 'VolA\_DST'에서 스냅샷 복사본 자동 삭제를 사용하지 않도록 설정합니다.

cluster dst::> volume snapshot autodelete modify -vserver svm backup -volume volA dst -enabled false

6. 기존 DP 유형 관계 삭제:

snapmirror delete -destination-path <SVM:volume>

전체 명령 구문은 을 참조하십시오 ["Man](https://docs.netapp.com/us-en/ontap-cli/snapmirror-delete.html) [페이지](https://docs.netapp.com/us-en/ontap-cli/snapmirror-delete.html)[".](https://docs.netapp.com/us-en/ontap-cli/snapmirror-delete.html)

![](_page_42_Picture_0.jpeg)

이 명령은 타겟 SVM 또는 타겟 클러스터에서 실행해야 합니다.

다음 예에서는 svm1의 소스 볼륨 VolA와 sm\_backup의 대상 볼륨 VolA\_dst 간의 관계를 삭제합니다.

cluster dst::> snapmirror delete -destination-path svm backup:volA dst

7. 소스에서 원본 SVM 재해 복구 관계 해제:

```
snapmirror release -destination-path <SVM:volume> -relationship-info
-only true
```
다음 예에서는 SVM 재해 복구 관계를 해제합니다.

```
cluster src::> snapmirror release -destination-path svm backup:volA dst
-relationship-info-only true
```
8. 'napmirror show' 명령에서 보존한 출력을 사용하여 새로운 XDP 유형 관계를 생성할 수 있습니다.

snapmirror create -source-path <SVM:volume> -destination-path <SVM:volume> -type XDP -schedule <schedule> -policy <policy>

새 관계는 동일한 소스 볼륨과 타겟 볼륨을 사용해야 합니다. 전체 명령 구문은 man 페이지를 참조하십시오.

![](_page_42_Picture_11.jpeg)

이 명령은 타겟 SVM 또는 타겟 클러스터에서 실행해야 합니다.

다음 예에서는 소스 볼륨 간에 SnapMirror 재해 복구 관계를 생성합니다 volA 켜짐 svm1 및 타겟 볼륨입니다 volA\_dst 켜짐 svm\_backup 기본값 사용 MirrorAllSnapshots 정책:

```
cluster dst::> snapmirror create -source-path svm1:volA -destination
-path svm backup:volA dst
-type XDP -schedule my daily -policy MirrorAllSnapshots
```
9. 소스 및 대상 볼륨 재동기화:

```
snapmirror resync -source-path <SVM:volume> -destination-path
<SVM:volume>
```
재동기화 시간을 개선하려면 을 사용합니다 -quick-resync 단, 스토리지 효율성 절약 효과는 손실될 수 있다는 점을 알아야 합니다. 전체 명령 구문은 man 페이지를 참조하십시오. ["SnapMirror](https://docs.netapp.com/us-en/ontap-cli/snapmirror-resync.html#parameters.html) [재동기화](https://docs.netapp.com/us-en/ontap-cli/snapmirror-resync.html#parameters.html) [명령](https://docs.netapp.com/us-en/ontap-cli/snapmirror-resync.html#parameters.html)["](https://docs.netapp.com/us-en/ontap-cli/snapmirror-resync.html#parameters.html).

![](_page_43_Picture_0.jpeg)

이 명령은 타겟 SVM 또는 타겟 클러스터에서 실행해야 합니다. 재동기화에는 기본 전송이 필요하지 않지만 시간이 오래 걸릴 수 있습니다. 사용량이 적은 시간에 재동기화를 실행할 수 있습니다.

다음 예에서는 svm1의 소스 볼륨 VolA와 sm\_backup의 대상 볼륨 VolA\_dst 간의 관계를 재동기화한다.

cluster dst::> snapmirror resync -source-path svm1:volA -destination -path svm backup:volA dst

10. 스냅샷 복사본의 자동 삭제를 사용하지 않도록 설정한 경우 다음을 다시 사용하도록 설정합니다.

volume snapshot autodelete modify -vserver <SVM> -volume <volume> -enabled true

작업을 마친 후

- 1. 를 사용합니다 snapmirror show 명령을 사용하여 SnapMirror 관계가 생성되었는지 확인합니다.
- 2. SnapMirror XDP 대상 볼륨이 SnapMirror 정책에 정의된 대로 스냅샷 복사본의 업데이트를 시작하면 의 출력을 사용합니다 snapmirror list-destinations 소스 클러스터의 명령을 사용하여 새로운 SnapMirror XDP 관계를 표시합니다.

<span id="page-43-0"></span>**ONTAP**를 업그레이드하기 전에 기존 외부 키 관리 서버 연결을 삭제하십시오

ONTAP를 업그레이드하기 전에 NetApp Storage Encryption(NSE)을 통해 ONTAP 9.2 이상을 실행하고 ONTAP 9.3 이상으로 업그레이드하는 경우 CLI(Command Line Interface)를 사용하여 기존의 외부 키 관리(KMIP) 서버 연결을 삭제해야 합니다.

단계

1. NSE 드라이브가 잠금 해제되고 열리며 기본 제조 보안 ID 0x0으로 설정되어 있는지 확인합니다.

storage encryption disk show -disk \*

2. 고급 권한 모드로 들어갑니다.

```
set -privilege advanced
```
3. 기본 제조업체 보안 ID 0x0을 사용하여 SED(자체 암호화 디스크)에 FIPS 키를 할당합니다.

```
storage encryption disk modify -fips-key-id 0x0 -disk *
```
4. 모든 디스크에 FIPS 키 할당이 완료되었는지 확인합니다.

storage encryption disk show-status

5. 모든 디스크의 \* 모드 \* 가 데이터로 설정되어 있는지 확인합니다

storage encryption disk show

6. 구성된 KMIP 서버 보기:

security key-manager show

7. 구성된 KMIP 서버를 삭제합니다.

```
security key-manager delete -address kmip ip address
```
8. 외부 키 관리자 구성을 삭제합니다.

security key-manager delete-kmip-config

![](_page_44_Picture_9.jpeg)

이 단계에서는 NSE 인증서가 제거되지 않습니다.

다음 단계

업그레이드가 완료되면 를 수행해야 합니다 [KMIP](https://docs.netapp.com/ko-kr/ontap/upgrade/task_reconfiguring_kmip_servers_connections_after_upgrading_to_ontap_9_3_or_later.html) [서버](https://docs.netapp.com/ko-kr/ontap/upgrade/task_reconfiguring_kmip_servers_connections_after_upgrading_to_ontap_9_3_or_later.html) 연[결을](https://docs.netapp.com/ko-kr/ontap/upgrade/task_reconfiguring_kmip_servers_connections_after_upgrading_to_ontap_9_3_or_later.html) [재구성합니다](https://docs.netapp.com/ko-kr/ontap/upgrade/task_reconfiguring_kmip_servers_connections_after_upgrading_to_ontap_9_3_or_later.html).

<span id="page-44-0"></span>**ONTAP**를 업그레이드하기 전에 모든 노드에 **Netgroup** 파일이 있는지 확인합니다

ONTAP를 업그레이드하기 전에 넷그룹을 스토리지 가상 머신(SVM)에 로드한 경우 각 노드에 넷그룹 파일이 있는지 확인해야 합니다. 노드에 넷그룹 파일이 없으면 업그레이드가 실패할 수 있습니다.

단계

1. 권한 수준을 고급으로 설정합니다.

set -privilege advanced

2. 각 SVM에 대한 넷그룹 상태를 표시합니다.

vserver services netgroup status

3. 각 SVM에 대해 각 노드에 동일한 넷그룹 파일 해시 값이 표시되는지 확인합니다.

vserver services name-service netgroup status

이 경우 다음 단계를 건너뛰고 업그레이드 또는 되돌리기 작업을 진행할 수 있습니다. 그렇지 않으면 다음 단계를 진행하십시오.

4. 클러스터의 한 노드에서 넷그룹 파일을 수동으로 로드합니다.

vserver services netgroup load -vserver vserver name -source uri

이 명령은 모든 노드에서 넷그룹 파일을 다운로드합니다. 넷그룹 파일이 이미 노드에 있는 경우 해당 파일을 덮어씁니다.

관련 정보

["](https://docs.netapp.com/ko-kr/ontap/nfs-config/work-netgroups-task.html)[넷그룹](https://docs.netapp.com/ko-kr/ontap/nfs-config/work-netgroups-task.html) [작업](https://docs.netapp.com/ko-kr/ontap/nfs-config/work-netgroups-task.html)["](https://docs.netapp.com/ko-kr/ontap/nfs-config/work-netgroups-task.html)

<span id="page-45-0"></span>가장 높은 보안을 위해 **TLS**를 사용하도록 **LDAP** 클라이언트를 구성합니다

ONTAP를 업그레이드하기 전에 TLS를 사용하도록 LDAP 서버와의 보안 통신을 위해 SSLv3을 사용하여 LDAP 클라이언트를 구성해야 합니다. 업그레이드 후에는 SSL을 사용할 수 없습니다.

기본적으로 클라이언트와 서버 응용 프로그램 간의 LDAP 통신은 암호화되지 않습니다. SSL 사용을 허용하지 않고 TLS 사용을 적용해야 합니다.

단계

1. 사용자 환경의 LDAP 서버가 TLS를 지원하는지 확인합니다.

그렇지 않으면 계속 진행하지 마십시오. LDAP 서버를 TLS를 지원하는 버전으로 업그레이드해야 합니다.

2. SSL/TLS를 통해 LDAP가 활성화된 ONTAP LDAP 클라이언트 구성을 확인합니다.

vserver services name-service ldap client show

없는 경우 나머지 단계를 건너뛸 수 있습니다. 하지만 보안을 강화하기 위해 TLS를 통한 LDAP 사용을 고려해야 합니다.

3. 각 LDAP 클라이언트 구성에 대해 SSL이 TLS를 사용하도록 허용하지 않습니다.

vserver services name-service ldap client modify -vserver vserver name -client-config ldap client config name -allow-ssl false

4. 모든 LDAP 클라이언트에 대해 SSL 사용이 더 이상 허용되지 않는지 확인합니다.

#### 관련 정보

["NFS](https://docs.netapp.com/ko-kr/ontap/nfs-admin/index.html) [관리](https://docs.netapp.com/ko-kr/ontap/nfs-admin/index.html)["](https://docs.netapp.com/ko-kr/ontap/nfs-admin/index.html)

#### <span id="page-46-0"></span>세션 지향 프로토콜에 대한 고려 사항

클러스터 및 세션 지향 프로토콜은 업그레이드하는 동안 I/O 서비스와 같은 특정 영역에서 클라이언트 및 애플리케이션에 악영향을 미칠 수 있습니다.

세션 지향 프로토콜을 사용하는 경우 다음 사항을 고려하십시오.

#### • 중소기업

SMBv3에서 지속적으로 사용 가능한(CA) 공유를 제공하는 경우 System Manager 또는 CLI를 통해 자동화된 무중단 업그레이드 방법을 사용할 수 있으며 클라이언트에서 중단이 발생하지 않습니다.

SMBv1 또는 SMBv2와 함께 공유 또는 SMBv3과 비 CA 공유를 제공하는 경우 업그레이드 테이크오버 및 재부팅 작업 중에 클라이언트 세션이 중단됩니다. 업그레이드하기 전에 사용자에게 세션을 종료하도록 안내해야 합니다.

SMB를 통한 Hyper-V 및 SQL Server는 무중단 운영(NDO)을 지원합니다. SMB 솔루션을 통해 Hyper-V 또는 SQL Server를 구성한 경우, 애플리케이션 서버와 포함된 가상 머신 또는 데이터베이스는 ONTAP 업그레이드 중에 온라인 상태를 유지하고 지속적인 가용성을 제공합니다.

• NFSv4.x

NFSv4.x 클라이언트는 정상 NFSv4.x 복구 절차를 사용하여 업그레이드 중에 발생한 연결 손실로부터 자동으로 복구합니다. 이 프로세스 중에 애플리케이션이 일시적으로 I/O 지연을 겪을 수 있습니다.

#### • NDMP

상태가 손실되었으며 클라이언트 사용자가 작업을 재시도해야 합니다.

• 백업 및 복원

상태가 손실되었으며 클라이언트 사용자가 작업을 재시도해야 합니다.

![](_page_46_Picture_16.jpeg)

업그레이드 도중이나 업그레이드 직전에 백업 또는 복원을 시작하지 마십시오. 이렇게 하면 데이터가 손실될 수 있습니다.

• 애플리케이션(예: Oracle 또는 Exchange)

효과는 애플리케이션에 따라 다릅니다. 시간 초과 기반 응용 프로그램의 경우 시간 초과 설정을 ONTAP 재부팅 시간보다 길게 변경하여 부작용을 최소화할 수 있습니다.

### <span id="page-46-1"></span>**ONTAP**를 업그레이드하기 전에 **SSH** 호스트 키 알고리즘 지원을 확인합니다

ONTAP를 업그레이드하기 전에 관리자 계정이 SSH 공개 키로 인증하는 클러스터에서 SSL

FIPS 모드가 활성화되어 있으면 대상 ONTAP 릴리즈에서 호스트 키 알고리즘이 지원되는지 확인해야 합니다.

다음 표에는 ONTAP SSH 연결에 지원되는 호스트 키 유형 알고리즘이 나와 있습니다. 이러한 키 유형은 SSH 공개 인증 구성에 적용되지 않습니다.

![](_page_47_Picture_449.jpeg)

ONTAP 9.11.1부터 ssh-ed25519 호스트 키 알고리즘에 대한 지원이 제거되었습니다.

자세한 내용은 을 참조하십시오 ["FIPS](https://docs.netapp.com/ko-kr/ontap/networking/configure_network_security_using_federal_information_processing_standards_@fips@.html)[를](https://docs.netapp.com/ko-kr/ontap/networking/configure_network_security_using_federal_information_processing_standards_@fips@.html) [사용하여](https://docs.netapp.com/ko-kr/ontap/networking/configure_network_security_using_federal_information_processing_standards_@fips@.html) [네트워크](https://docs.netapp.com/ko-kr/ontap/networking/configure_network_security_using_federal_information_processing_standards_@fips@.html) [보안을](https://docs.netapp.com/ko-kr/ontap/networking/configure_network_security_using_federal_information_processing_standards_@fips@.html) [구성합니다](https://docs.netapp.com/ko-kr/ontap/networking/configure_network_security_using_federal_information_processing_standards_@fips@.html)["](https://docs.netapp.com/ko-kr/ontap/networking/configure_network_security_using_federal_information_processing_standards_@fips@.html).

지원되는 키 알고리즘이 없는 기존 SSH 공개 키 계정을 지원되는 키 유형으로 다시 구성해야 업그레이드 또는 관리자 인증이 실패합니다.

["SSH](https://docs.netapp.com/ko-kr/ontap/authentication/enable-ssh-public-key-accounts-task.html) [공개](https://docs.netapp.com/ko-kr/ontap/authentication/enable-ssh-public-key-accounts-task.html) [키](https://docs.netapp.com/ko-kr/ontap/authentication/enable-ssh-public-key-accounts-task.html) [계정](https://docs.netapp.com/ko-kr/ontap/authentication/enable-ssh-public-key-accounts-task.html) [설정에](https://docs.netapp.com/ko-kr/ontap/authentication/enable-ssh-public-key-accounts-task.html) [대해](https://docs.netapp.com/ko-kr/ontap/authentication/enable-ssh-public-key-accounts-task.html) [자세히](https://docs.netapp.com/ko-kr/ontap/authentication/enable-ssh-public-key-accounts-task.html) [알아보십시오](https://docs.netapp.com/ko-kr/ontap/authentication/enable-ssh-public-key-accounts-task.html)[."](https://docs.netapp.com/ko-kr/ontap/authentication/enable-ssh-public-key-accounts-task.html)

## <span id="page-47-0"></span>**ONTAP** 업그레이드 중에 펌웨어 업데이트를 준비하려면 **SP** 또는 **BMC**를 재부팅합니다

ONTAP 업그레이드 전에 펌웨어를 수동으로 업데이트할 필요는 없습니다. 클러스터의 펌웨어는 ONTAP 업그레이드 패키지에 포함되어 있으며 각 노드의 부팅 장치에 복사됩니다. 그런 다음 새 펌웨어가 업그레이드 프로세스의 일부로 설치됩니다.

클러스터의 버전이 ONTAP 업그레이드 패키지와 함께 제공되는 펌웨어보다 오래된 경우 다음 구성 요소의 펌웨어가 자동으로 업데이트됩니다.

• BIOS/로더

 $(i)$ 

- 서비스 프로세서(SP) 또는 베이스보드 관리 컨트롤러(BMC)
- 스토리지 쉘프
- 디스크
- Flash Cache를 참조하십시오

원활한 업데이트를 준비하려면 업그레이드를 시작하기 전에 SP 또는 BMC를 재부팅해야 합니다.

단계

1. 업그레이드 전에 SP 또는 BMC를 재부팅합니다.

한 번에 하나의 SP 또는 BMC만 재부팅합니다. 재부팅된 SP 또는 BMC가 완전히 재활용될 때까지 기다린 후 다음 SP를 재부팅합니다.

또한 가능합니다 ["](https://docs.netapp.com/ko-kr/ontap/update/firmware-task.html)[펌웨어를](https://docs.netapp.com/ko-kr/ontap/update/firmware-task.html) [수동으로](https://docs.netapp.com/ko-kr/ontap/update/firmware-task.html) [업데이트합니다](https://docs.netapp.com/ko-kr/ontap/update/firmware-task.html)["](https://docs.netapp.com/ko-kr/ontap/update/firmware-task.html) ONTAP 업그레이드 간 Active IQ가 있다면 가능합니다 ["ONTAP](https://activeiq.netapp.com/system-firmware/) [이미지에](https://activeiq.netapp.com/system-firmware/) [현재](https://activeiq.netapp.com/system-firmware/) [포함되어](https://activeiq.netapp.com/system-firmware/) [있는](https://activeiq.netapp.com/system-firmware/) [펌웨어](https://activeiq.netapp.com/system-firmware/) [버전](https://activeiq.netapp.com/system-firmware/) [목록](https://activeiq.netapp.com/system-firmware/)을 [봅](https://activeiq.netapp.com/system-firmware/)[니다](https://activeiq.netapp.com/system-firmware/)["](https://activeiq.netapp.com/system-firmware/).

업데이트된 펌웨어 버전은 다음과 같습니다.

- ["](https://mysupport.netapp.com/site/downloads/firmware/system-firmware-diagnostics)[시스템](https://mysupport.netapp.com/site/downloads/firmware/system-firmware-diagnostics) [펌웨어](https://mysupport.netapp.com/site/downloads/firmware/system-firmware-diagnostics)[\(BIOS, BMC, SP\)"](https://mysupport.netapp.com/site/downloads/firmware/system-firmware-diagnostics)
- ["](https://mysupport.netapp.com/site/downloads/firmware/disk-shelf-firmware)[쉘](https://mysupport.netapp.com/site/downloads/firmware/disk-shelf-firmware)[프](https://mysupport.netapp.com/site/downloads/firmware/disk-shelf-firmware) [펌웨어](https://mysupport.netapp.com/site/downloads/firmware/disk-shelf-firmware)["](https://mysupport.netapp.com/site/downloads/firmware/disk-shelf-firmware)
- ["](https://mysupport.netapp.com/site/downloads/firmware/disk-drive-firmware)[디스크](https://mysupport.netapp.com/site/downloads/firmware/disk-drive-firmware) [및](https://mysupport.netapp.com/site/downloads/firmware/disk-drive-firmware) [Flash Cache](https://mysupport.netapp.com/site/downloads/firmware/disk-drive-firmware) [펌웨어](https://mysupport.netapp.com/site/downloads/firmware/disk-drive-firmware)["](https://mysupport.netapp.com/site/downloads/firmware/disk-drive-firmware)

Copyright © 2024 NetApp, Inc. All Rights Reserved. 미국에서 인쇄됨 본 문서의 어떠한 부분도 저작권 소유자의 사전 서면 승인 없이는 어떠한 형식이나 수단(복사, 녹음, 녹화 또는 전자 검색 시스템에 저장하는 것을 비롯한 그래픽, 전자적 또는 기계적 방법)으로도 복제될 수 없습니다.

NetApp이 저작권을 가진 자료에 있는 소프트웨어에는 아래의 라이센스와 고지사항이 적용됩니다.

본 소프트웨어는 NetApp에 의해 '있는 그대로' 제공되며 상품성 및 특정 목적에의 적합성에 대한 명시적 또는 묵시적 보증을 포함하여(이에 제한되지 않음) 어떠한 보증도 하지 않습니다. NetApp은 대체품 또는 대체 서비스의 조달, 사용 불능, 데이터 손실, 이익 손실, 영업 중단을 포함하여(이에 국한되지 않음), 이 소프트웨어의 사용으로 인해 발생하는 모든 직접 및 간접 손해, 우발적 손해, 특별 손해, 징벌적 손해, 결과적 손해의 발생에 대하여 그 발생 이유, 책임론, 계약 여부, 엄격한 책임, 불법 행위(과실 또는 그렇지 않은 경우)와 관계없이 어떠한 책임도 지지 않으며, 이와 같은 손실의 발생 가능성이 통지되었다 하더라도 마찬가지입니다.

NetApp은 본 문서에 설명된 제품을 언제든지 예고 없이 변경할 권리를 보유합니다. NetApp은 NetApp의 명시적인 서면 동의를 받은 경우를 제외하고 본 문서에 설명된 제품을 사용하여 발생하는 어떠한 문제에도 책임을 지지 않습니다. 본 제품의 사용 또는 구매의 경우 NetApp에서는 어떠한 특허권, 상표권 또는 기타 지적 재산권이 적용되는 라이센스도 제공하지 않습니다.

본 설명서에 설명된 제품은 하나 이상의 미국 특허, 해외 특허 또는 출원 중인 특허로 보호됩니다.

제한적 권리 표시: 정부에 의한 사용, 복제 또는 공개에는 DFARS 252.227-7013(2014년 2월) 및 FAR 52.227- 19(2007년 12월)의 기술 데이터-비상업적 품목에 대한 권리(Rights in Technical Data -Noncommercial Items) 조항의 하위 조항 (b)(3)에 설명된 제한사항이 적용됩니다.

여기에 포함된 데이터는 상업용 제품 및/또는 상업용 서비스(FAR 2.101에 정의)에 해당하며 NetApp, Inc.의 독점 자산입니다. 본 계약에 따라 제공되는 모든 NetApp 기술 데이터 및 컴퓨터 소프트웨어는 본질적으로 상업용이며 개인 비용만으로 개발되었습니다. 미국 정부는 데이터가 제공된 미국 계약과 관련하여 해당 계약을 지원하는 데에만 데이터에 대한 전 세계적으로 비독점적이고 양도할 수 없으며 재사용이 불가능하며 취소 불가능한 라이센스를 제한적으로 가집니다. 여기에 제공된 경우를 제외하고 NetApp, Inc.의 사전 서면 승인 없이는 이 데이터를 사용, 공개, 재생산, 수정, 수행 또는 표시할 수 없습니다. 미국 국방부에 대한 정부 라이센스는 DFARS 조항 252.227-7015(b)(2014년 2월)에 명시된 권한으로 제한됩니다.

#### 상표 정보

NETAPP, NETAPP 로고 및 <http://www.netapp.com/TM>에 나열된 마크는 NetApp, Inc.의 상표입니다. 기타 회사 및 제품 이름은 해당 소유자의 상표일 수 있습니다.